### Bedienungsanleitung Transmitter Cond Ind 7100e/2(X)H

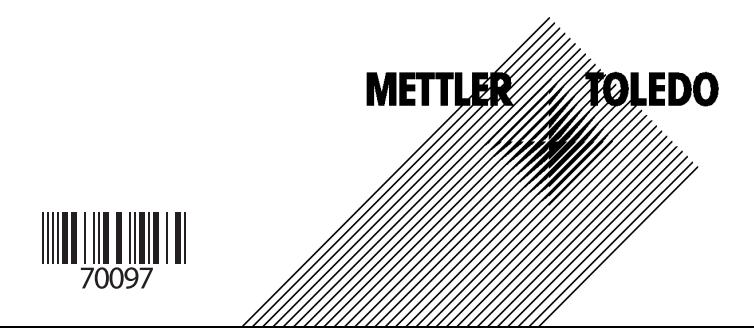

#### **Gewährleistung**

Innerhalb von 1 Jahr ab Lieferung auftretende Mängel werden bei freier Anlieferung im Werk kostenlos behoben.

Änderungen vorbehalten.

#### **Rücksendung im Garantiefall**

Bitte kontaktieren Sie in diesem Fall das Service-Team. Senden Sie das Gerät gereinigt an die Ihnen genannte Adresse. Bei Kontakt mit Prozeßmedium ist das Gerät vor dem Versand zu dekontaminieren/desinfizieren. Legen Sie der Sendung in diesem Fall eine entsprechende Erklärung bei, um eine mögliche Gefährdung der Service-Mitarbeiter zu vermeiden.

#### **Entsorgung**

Die landesspezifischen gesetzlichen Vorschriften für die Entsorgung von "Elektro/Elektronik-Altgeräten"sind anzuwenden.

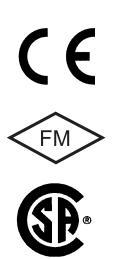

Mettler-Toledo GmbH, Process Analytics, Industrie Nord, CH-8902 Urdorf, Tel. +41 (01) 736 22 11 Fax +41 (01) 736 26 36 Subject to technical changes. Mettler-Toledo GmbH, 10/05. Printed in Germany.

## **Inhalt**

### **METTLER TOLEDO**

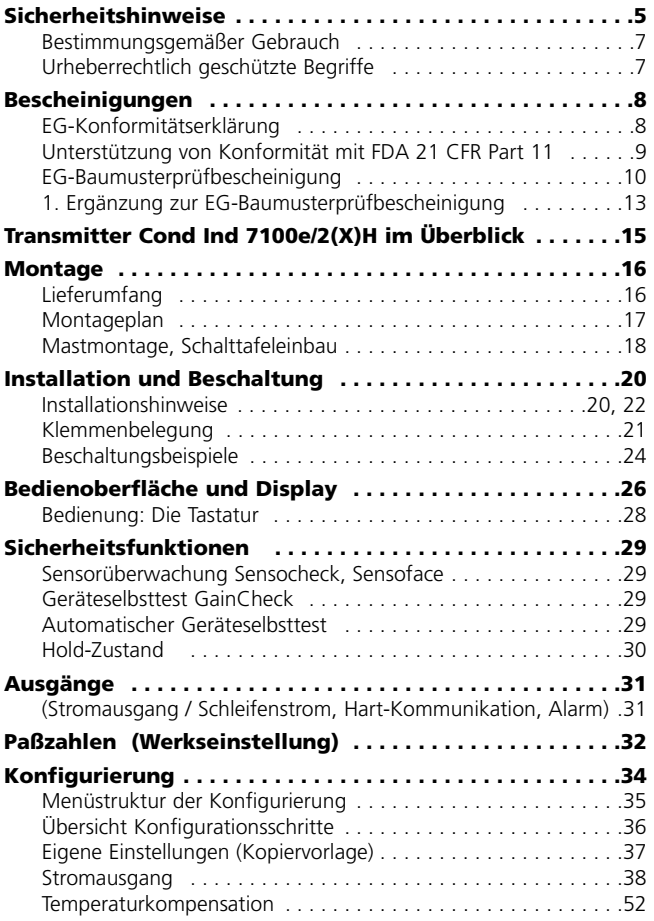

## **Inhalt**

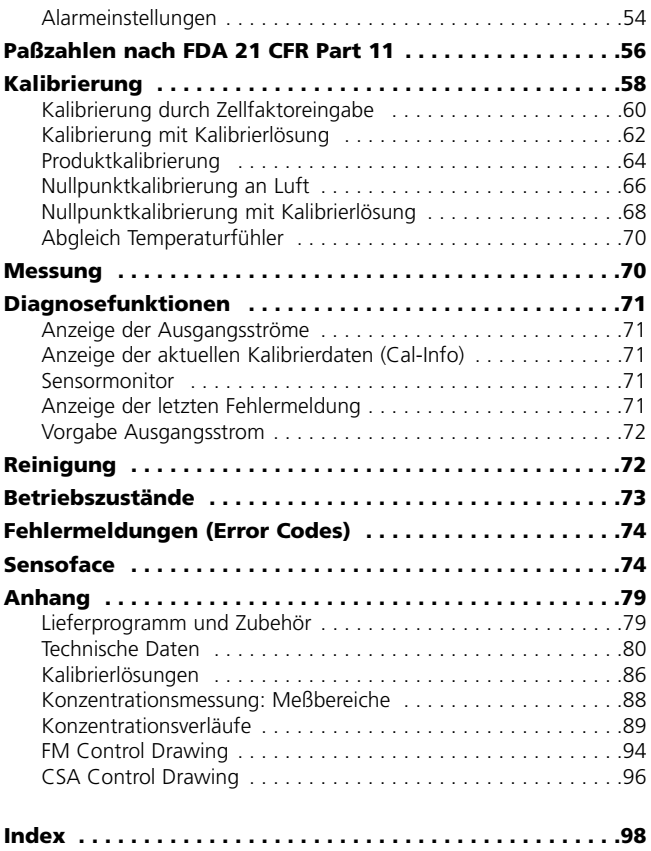

### **Sicherheitshinweise**

#### **Unbedingt lesen und beachten!**

Das Gerät ist nach dem Stand der Technik und den anerkannten sicherheitstechnischen Regeln gebaut. Bei seiner Verwendung können unter Umständen dennoch Gefahren für den Benutzer bzw. Beeinträchtigungen für das Gerät entstehen.

#### **Achtung!**

Die Inbetriebnahme muß von Fachpersonal durchgeführt werden. Ist ein gefahrloser Betrieb nicht möglich, darf das Gerät nicht eingeschaltet bzw. muß das Gerät vorschriftsmäßig ausgeschaltet und gegen unbeabsichtigten Betrieb gesichert werden.

Gründe hierfür sind:

- sichtbare Beschädigung des Gerätes
- Ausfall der elektrischen Funktion
- längere Lagerung bei Temperaturen über 70 ˚C
- schwere Transportbeanspruchungen

Bevor das Gerät wieder in Betrieb genommen wird, ist eine fachgerechte Stückprüfung nach DIN EN 61010, Teil 1 durchzuführen. Diese Prüfung sollte beim Hersteller im Werk vorgenommen werden.

#### **Achtung!**

Vor Inbetriebnahme ist der Nachweis über die Zulässigkeit der Zusammenschaltung mit anderen Betriebsmitteln zu führen.

## **Sicherheitshinweise**

#### **Sicherheitshinweise zur Installation**

- Bei der Errichtung sind die Bestimmungen EN 60079-10 / EN 60079-14 einzuhalten.
- Der **Transmitter Cond Ind 7100e/2H** ist für Messungen in FM Class I Div 2 Bereichen zugelassen.
- Der **Transmitter Cond Ind 7100e/2XH** darf in den Bereichen ATEX, FM Zone 1 mit Messung in Zone 0, und FM Class I Div 1 errichtet werden.

### **Anschluß an Speisegeräte**

- **Transmitter Cond Ind 7100e/2H**: vor dem Anschließen an ein Speisegerät ist sicherzustellen, daß dieses nicht mehr als 30 V DC abgeben kann. Das Gerät darf nicht an Wechselstrom oder Netzversorgung angeschlossen werden!
- **Transmitter Cond Ind 7100e/2XH**: darf nur an ein Exgeprüftes Speisegerät angeschlossen werden (Anschlußdaten siehe Anlage zur Konformitätsbescheinigung). Vor Inbetriebnahme ist der Nachweis der Eigensicherheit bei der Zusammenschaltung mit anderen Betriebsmitteln, z. B. Speisegerät und Kabel, zu führen.

Anschlußklemmen: geeignet für Einzeldrähte / Litzen bis 2,5 mm².

#### **Hinweis zur Reinigung im Ex-Bereich**

Im Ex-Bereich darf zum Schutz gegen elektrostatische Aufladung nur mit einem feuchten Tuch gereinigt werden.

#### **Bestimmungsgemäßer Gebrauch**

Der Transmitter Cond Ind 7100e/2(X)H dient zur Messung elektrischer Leitfähigkeit und Temperatur in Flüssigkeiten in der Biotechnologie, der Chemie-, der Pharmaindustrie, Zellstoff- und Papierherstellung, sowie im Industrie-, Umwelt-, Lebensmittelund Abwasserbereich.

Das robuste Kunststoffgehäuse gestattet den Schalttafeleinbau oder Wand- bzw. Mastmontage.

Das Schutzdach bietet einen zusätzlichen Schutz vor direkten Witterungseinflüssen und mechanischer Beschädigung. Das Gerät ist ausgelegt für induktive Sensoren, speziell für Sensoren der InPro 7250 Serie.

- Der **Transmitter Cond Ind 7100e/2H** ist für Messungen in FM Class I Div 2 Bereichen zugelassen.
- Der **Transmitter Cond Ind 7100e/2XH** darf in den Bereichen ATEX, FM Zone 1 mit Messung in Zone 0, und FM Class I Div 1 errichtet werden.

#### **Urheberrechtlich geschützte Begriffe**

Die folgenden Begriffe sind als Warenzeichen urheberrechtlich geschützt und werden zur Vereinfachung in der Bedienungsanleitung ohne Auszeichnung aufgeführt.

GainCheck Sensocheck Sensoface

InPro® ist eingetragenes Warenzeichen der Firma Mettler-Toledo. HART® ist eingetragenes Warenzeichen der HART Communications Foundation (HCF).

### **EG-Konformitätserklärung**

#### Mettler-Toledo GmbH

**Process Analytics** 

Adresse | Im Haplaceer 15 (traustre Rord), CH-8902 Urbort, Schwedt<br>Inberneur | Peathors, CH-8902 Urbort<br>| Teleson | 01-736 22:11<br>| Teleson | 01-736 22:11 The Www.mi.com<br>Bonk + Diedit Susse First Boston, Zürich (Acc. 0835-370501-21-90)

#### **Declaration of conformity Konformitätserklärung Konformitätserklärung (CC)**<br>Déclaration de conformité (CC<sub>0102</sub>)

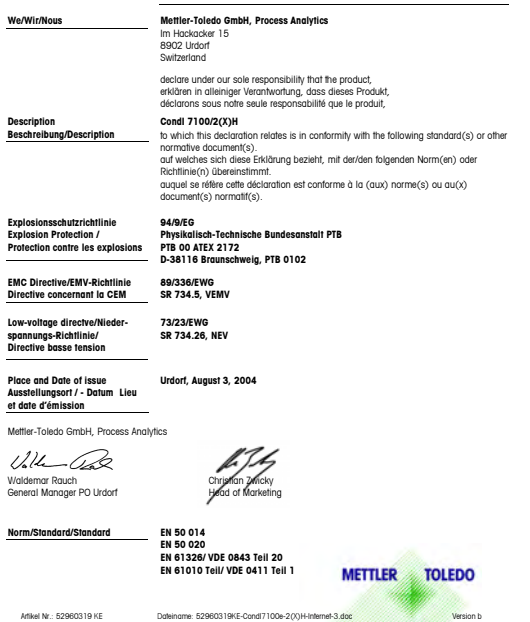

5/2 de Gesilachdt Metter-Toledo GmbH, Im Longacher, CH-8606 Grellense

### **Unterstützung von FDA 21 CFR Part 11**

Die US-Amerikanische Gesundheitsbehörde FDA (Food and Drug Administration) regelt in der Richtlinie "Title 21 Code of Federal Regulations, 21 CFR Part 11, Electronic Records; Electronic Signatures" die Erzeugung und Verarbeitung von elektronischen Dokumenten im Rahmen pharmazeutischer Entwicklung und Produktion. Daraus lassen sich Anforderungen an Meßgeräte ableiten, die in diesen Bereichen eingesetzt werden. Meßgeräte der Reihe Transmitter Cond Ind 7100e/2(X)H erfüllen die Anforderungen gemäß FDA 21 CFR Part 11 durch folgende Geräteeigenschaften:

#### **Electronic Signature**

Der Zugriff auf die Gerätefunktionen wird geregelt und begrenzt durch individuell einstellbare Zugriffscodes – "Paßzahlen" (Paßzahl-Editor siehe Seite 56; Übersicht der Voreinstellungen bei Auslieferung siehe Umschlag-Rückseite). Eine unbefugte Veränderung der Geräteeinstellungen bzw. Manipulation der Meßergebnisse kann damit verhindert werden. Ein geeigneter Umgang mit diesen Paßzahlen ermöglicht ihren Einsatz als elektronische Unterschrift.

#### **Audit Trail**

Es ist möglich, jede (manuelle) Veränderung der Geräteeinstellungen automatisch zu dokumentieren. Dazu wird bei jeder Änderung ein Marker gesetzt "Configuration Change Flag", der über die HART-Kommunikation abgefragt und dokumentiert werden kann. Die geänderten Geräteeinstellungen / Geräteparameter können dann ebenfalls über die HART-Kommunikation abgefragt und dokumentiert werden.

### **EG-Baumusterprüfbescheinigung**

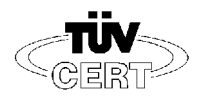

#### EG-Baumusterprüfbescheinigung  $(1)$

 $121$ Geräte und Schutzsysteme zur bestimmungsgemäßen Verwendung in explosionsgefährdeten Bereichen - Richtlinie 94/9/EG

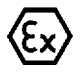

#### $(3)$ **TÜV 99 ATEX 1434**

- Gerāt: Meßumformer Typ Cond I7100/2X\*  $(4)$
- Hersteller: Mettler Toledo GmbH  $(5)$
- (6) Anschrift: CH-8902 Urdorf, Im Hackacker 15
- (7) Die Bauart dieses Gerätes sowie die verschiedenen zulässigen Ausführungen sind in der Anlage zu dieser Baumusterprüfbescheinigung festgelegt.
- (8) Der TÜV Hannover/Sachsen-Anhalt e.V., TÜV CERT-Zertifizierungsstelle, bescheinigt als benannte Stelle Nr. 0032 nach Artikel 9 der Richtlinie des Rates der Europäischen Gemeinschaften vom 23. März 1994 (94/9/EG) die Erfüllung der grundlegenden Sicherheits- und Gesundheitsanforderungen für die Konzeption und den Bau von Geräten und Schutzsystemen zur bestimmungsgemäßen Verwendung in explosionsgefährdeten Bereichen gemäß Anhang II der Bichtlinie

Die Ergebnisse der Prüfung sind in dem vertraullchen Prüfbericht Nr. 99/PX10691 festgelegt.

(9) Die grundlegenden Sicherheits- und Gesundheitsagtorderungen werden erfüllt durch Übereinstimmung mit

EN 50 014:1997

#### EN 50 020:1994

- (10) Falls das Zeichen "X" hinter der Bescheinigungsnummer steht, wird auf besondere Bedingungen für die sichere Anwendung des Gerätes in der Anlage zu dieser Bescheinigung hingewiesen
- (11) Diese EG-Baumusterprüfbescheinigung bezieht sich nur auf die Konzeption und den Bau des festgelegten Gerätes. Weitere Anforderungen dieser Bichtlinie sind für die Herstellung und das Inverkehrbringen dieser Geräte zu erfüllen.

 $\langle 6x \rangle$  (12 (1) G EEX Ibilal IIC T6

(12) Die Kennzeichnung des Gerätes muß die folgenden Angaben enthalten:

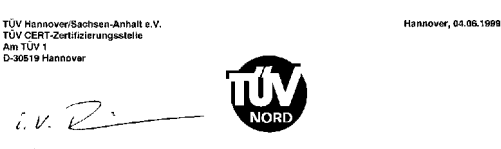

Dar Latter

**ACCESSORIA** 

Diese EG-Baumusterprüfbescheinigung darf nur unverändert welterverbreitet werden. Auszüge oder Anderungen bedürfen der Genehmigung des TÜV Hannover/Sachsen-Anhalt e.V.

Selte 1/3

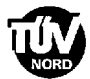

#### **ANLAGE**

#### (14) EG-Baumusterprüfbescheinigung Nr. TÜV 99 ATEX 1434

(15) Beschreibung des Gerätes

 $(13)$ 

1990/10/09  $\frac{8}{5}$  Der Meßumformer Typ Cond 17100/2X\* dient zur Erfassung und Verarbeitung von elektrochemischen Größen.

Die höchstzulässige Umgebungstemperatur beträgt 55°C.

Elektrische Daten

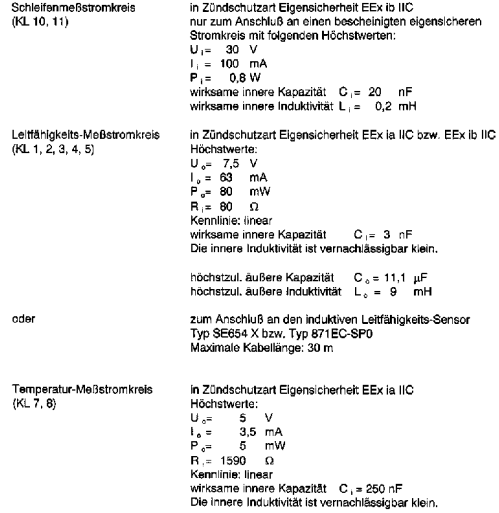

Seite 2/3

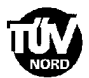

#### Anlage zur EG-Baumusterprüfbescheinigung Nr. TÜV 99 ATEX 1434

höchstzul. äußere Kapazität C<sub>e</sub> = 100 pF<br>höchstzul. äußere Induktivität L<sub>e</sub> = 1 H zum Anschluß an den Potentialausgleich

**PA**  $(KL, \Theta)$ 

Der Schleifenmeßstromkreis ist von dem Leitfähigkeits- und dem Temperatur-Meßstromkreis bis zu einer Spannung von 60 V sicher galvanisch getrennt. Der Leitfähigkeits-Meßstromkreis und der Temperatur-Meßstromkreis sind galvanisch miteinander verbunden.

- (16) Prüfungsunterlagen sind im Prüfbericht Nr.: 99/PX10691 aufge istet.
- (17) Besondere Becingung

keine

(18) Grundlegende Sicherheits- und Gesundheitsanforderungen

keine zusätzlichen

Saite 3/3

#### **1. Ergänzung zur EG-Baumusterprüfbescheinigung**

**TUV NOR** 

#### **LERGÄNZUNG** zur EG-Baumusterprüfbescheinigung Nr. TÜV 99 ATEX 1434

Gerätt Hersteller: Anschrift:

Messumformer Typ Cond Ind 7100e/2X\* Mettler Toledo GmbH CH-8902 Urdorf Im Hackacker 15

Der Messumformer Typ Condi 7100/2X\* darf künftig auch entsprechend den im Prüfbericht aufgeführten Prüfungsunterlagen betrieben werden. Die Änderungen betreffen die elektrischen Daten des Messumformers sowie die Typenbezeichnung. Diese lautet für den Messumformer gemäß dieser 1. Ergänzung Cond Ind 7100e/2X".

Elektrische Daten

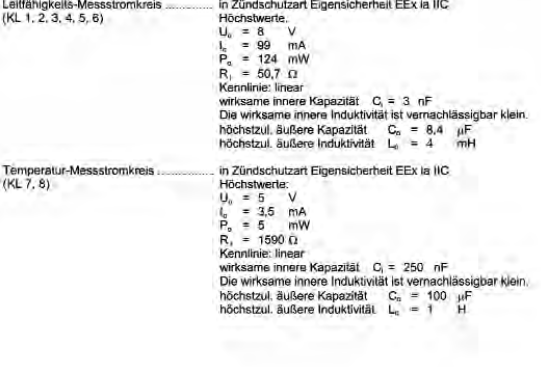

Seite 1/2

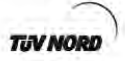

1. Ergänzung zur EG-Baumusterprüfbescheinigung Nr. TÜV 99 ATEX 1434

Leitfähigkeits-/ Temperatur-Messstromkrais In Zündschutzart Eigensicherheit EEx is IIC  $(KL 1, 2, 3, 4, 5, 6, 7, 8)$ Höchstwerte:  $U_n = 8$  $\overrightarrow{I_0}$  $= 102, 5mA$  $P_e = 129$  mW  $R = 49.1 \Omega$ Kennlinie: linear wirksame innere Kapazität C<sub>i</sub> = 250 nF Die wirksame innere Induktivität ist vernachlässigbar klein. höchstzul. äußere Kapazität C<sub>o</sub> = 8,4 pF

höchstzul, äußere Induktivität  $L_2 = 4$  $mH$ 

Der Leitfähigkeits-Messstromkreis und der Temperatur-Messstromkreis sind galvanisch miteinander verbunden.

Alle übrigen Angaben bleiben unverändert für diese 1. Ergänzung.

Die Messumformer Typ Condi 7100/2X<sup>3</sup> und Typ Cond Ind 7100e/2X\* erfüllen auch die Anforderungen der folgenden Normen:

EN 50 014:1997 +A1+A2 EN 50 020:2002

(16) Die Prüfungsunterlagen sind im Prüfbericht Nr. 05 YEX 552150 aufgellstet.

(17) Besondere Bedingungen

kaine

(18) Grundlegende Sicherheits- und Gesundheitsanforderungen

keine zusätzlichen

TÜV NORD CERT GmbH & Ca. KG Am TÜV 1<br>D-30519 Hannover Tel.: +49 511 986-1470 **East 440 511 006-1500** 

Der Leiter

lover, 20.07.2005

Seite 2/2

### **Transmitter Cond Ind 7100e/2(X)H im Überblick**

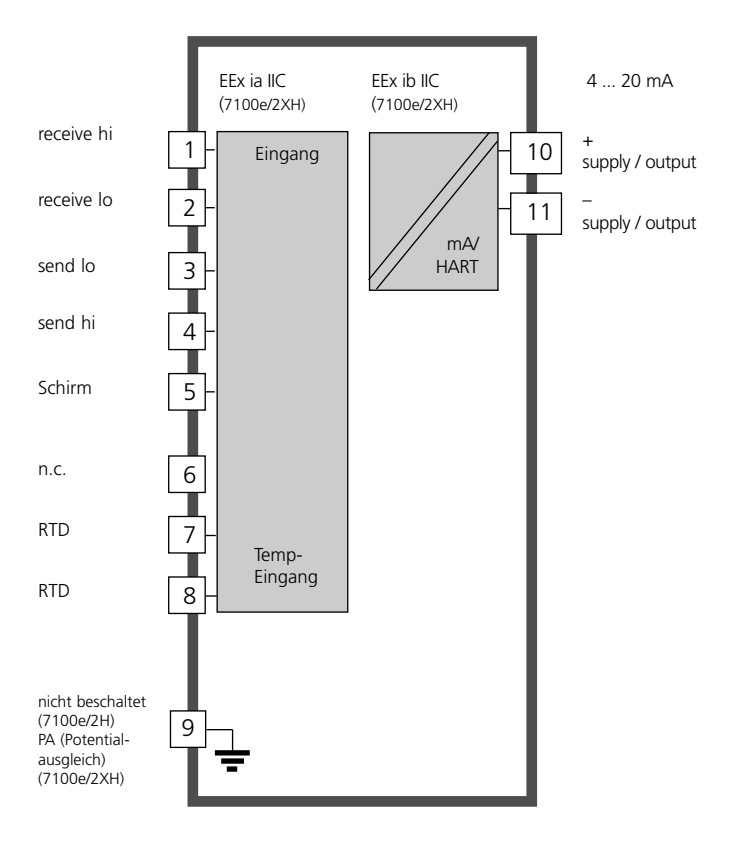

## **Montage**

#### **Lieferumfang**

Kontrollieren Sie die Lieferung auf Transportschäden und auf Vollständigkeit. Zum Lieferumfang gehören:

- Fronteinheit
- Untergehäuse
- Kleinteilebeutel
- Bedienungsanleitung
- Werksprüfzeugnis

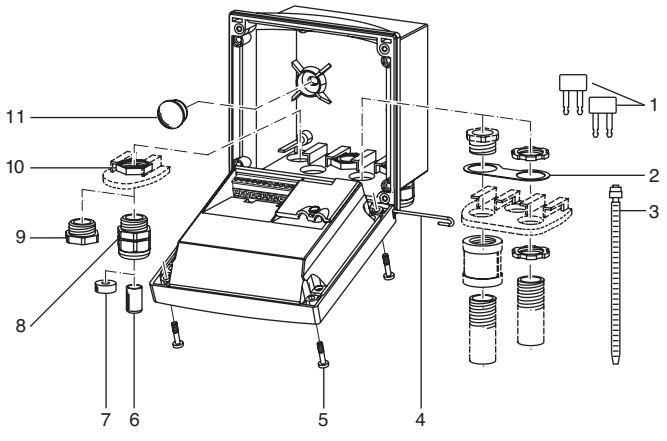

- 1 Kurzschlußbrücke (2 Stück)
- 2 Scheibe (1 Stück), für Conduit-Montage: Scheibe zwischen Gehäuse und Mutter
- 3 Kabelbinder (3 Stück)
- 4 Scharnierstift (1 Stück), von beiden Seiten steckbar
- 5 Gehäuseschrauben (4 Stück)
- 6 Verschlußpfropfen (1 Stück)
- 7 Reduziergummi (1 Stück)
- 8 Kabelverschraubungen (3 Stück)
- 9 Blindstopfen (3 Stück)
- 10 Sechskantmuttern (5 Stück)
- 11 Dichtstopfen (2 Stück), zur Abdichtung bei Wandmontage

Abb.: Montage der Gehäusekomponenten

#### **Montageplan**

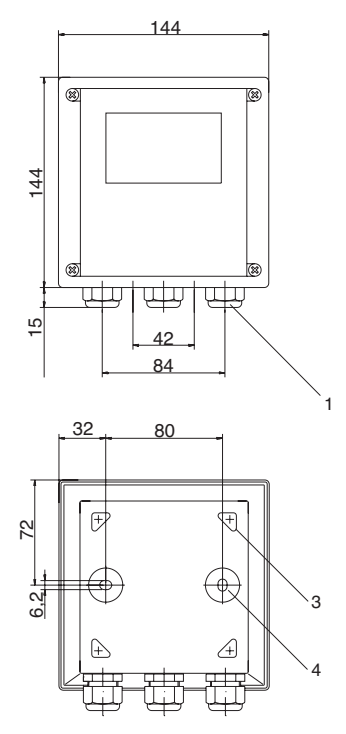

Abb.: Befestigungsplan

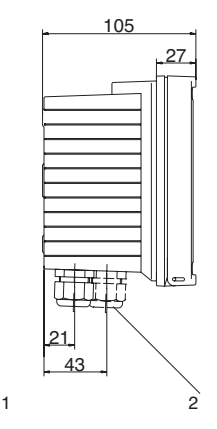

- 1 Kabelverschraubung (3 Stück)<br>2 Bohrungen für Kabelverschrau
- 2 Bohrungen für Kabelverschraubung oder Conduit 1/2", ø 21,5 mm (2 Bohrungen) Conduit-Verschraubungen sind nicht im Lieferumfang enthalten!
- 3 Bohrungen für Mastmontage (4 Bohrungen)
- 4 Bohrungen für Wandmontage (2 Bohrungen)

#### **Mastmontage, Schalttafeleinbau**

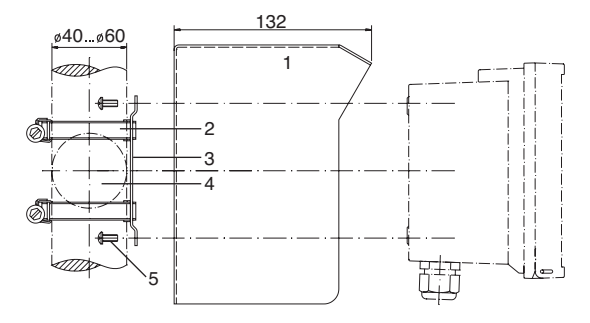

- 1 Schutzdach (nach Bedarf)
- 2 Schlauchschellen mit Schneckentrieb nach DIN 3017 (2 Stück)
- 3 Mastmontageplatte (1 Stück)
- 4 Wahlweise für senkrechte oder waagerechte Mastanordnung
- 5 Schneidschrauben (4 Stück)

#### Abb.: Mastmontagesatz

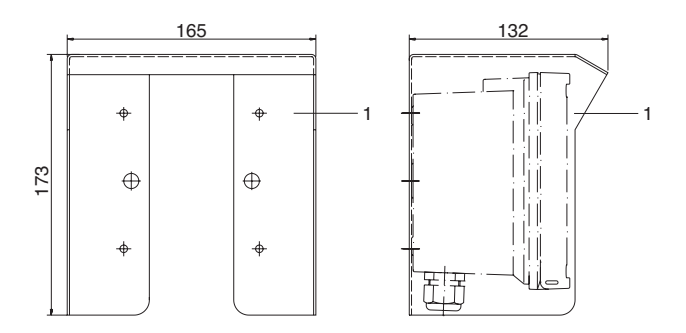

Abb.: Schutzdach für Wand- und Mastmontage

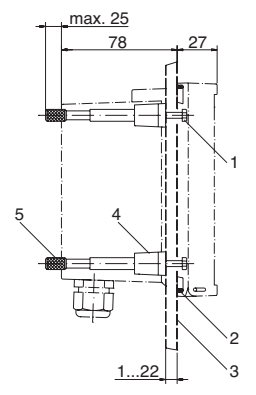

- 1 Schrauben (4 Stück)
- 2 Dichtung (1 Stück)
- 3 Schalttafel
- 4 Riegel (4 Stück)
- 5 Gewindehülse (4 Stück)

Schalttafelausschnitt 138 x 138 mm (DIN 43700)

Abb.: Schalttafel-Montagesatz

# **Installation und Beschaltung**

#### **Installationshinweise**

- Die Installation des Transmitters darf nur durch ausgebildete Fachkräfte (BGV A 2 ehemals VBG 4) unter Beachtung der einschlägigen Vorschriften und der Bedienungsanleitung erfolgen.
- Bei der Installation sind die technischen Daten und die Anschlußwerte zu beachten.
- Leitungsadern dürfen beim Abisolieren nicht eingekerbt werden.
- Bei der Inbetriebnahme muß eine vollständige Konfigurierung durch den Systemspezialisten erfolgen.

### **Anschluß an Speisegeräte**

- **Transmitter Cond Ind 7100e/2H**: Vor dem Anschließen an ein Speisegerät ist sicherzustellen, daß dieses nicht mehr als 30 V DC abgeben kann. Das Gerät darf nicht an Wechselstrom oder Netzversorgung angeschlossen werden!
- **Transmitter Cond Ind 7100e/2XH**: darf nur an ein Ex-geprüftes Speisegerät angeschlossen werden (Anschlußdaten siehe Anlage zur Konformitätsbescheinigung).

Anschlußklemmen: geeignet für Einzeldrähte / Litzen bis 2,5 mm2

Siehe englische Bedienungsanleitung! **FM** 

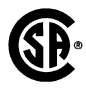

#### **Achtung!**

Für den Einsatz in explosionsgefährdeten Bereichen gemäß CSA gelten zusätzliche Sicherheitshinweise! (Siehe Control Drawing und englische Bedienungsanleitung.)

#### **Klemmenbelegung Transmitter Cond Ind 7100e/2XH**

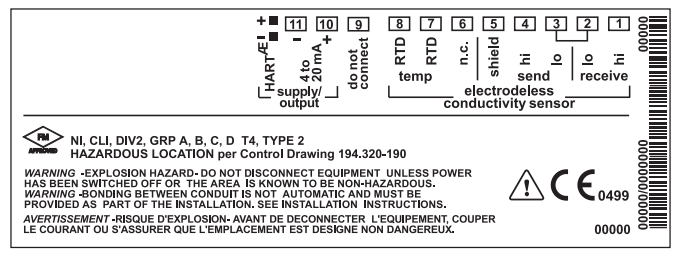

Abb.: Klemmenbelegung Transmitter Cond Ind 7100 e/2H

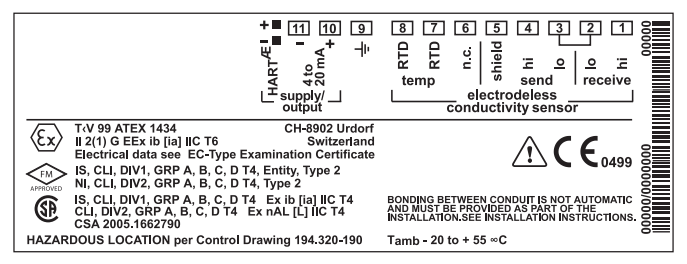

Abb.: Klemmenbelegung Transmitter Cond Ind 7100 e/2XH

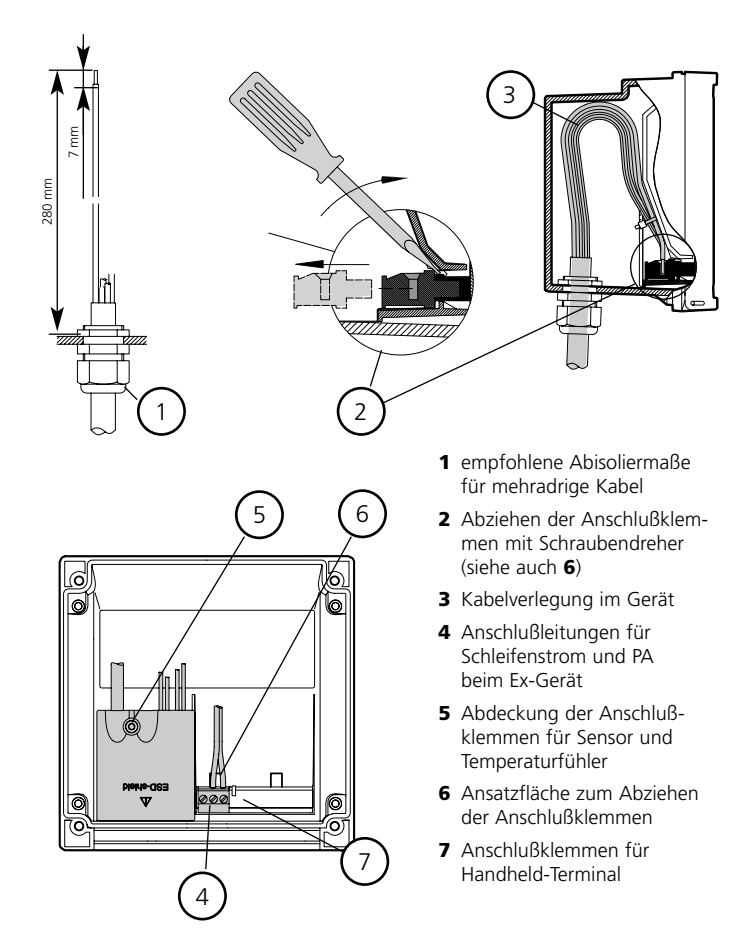

Abb.: Installationshinweise, Blick auf Geräterückseite

## **Beschaltungsbeispiele**

#### **Sensor InPro7250 ST**

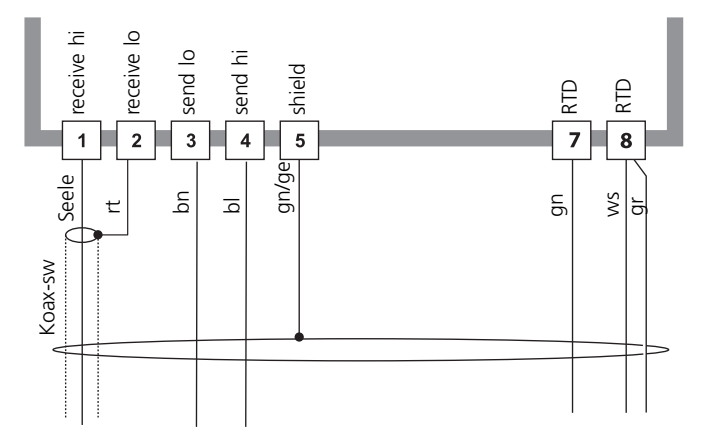

**Cond Ind 7100e/2(X)H** 

#### **Sensor InPro7250 HT**

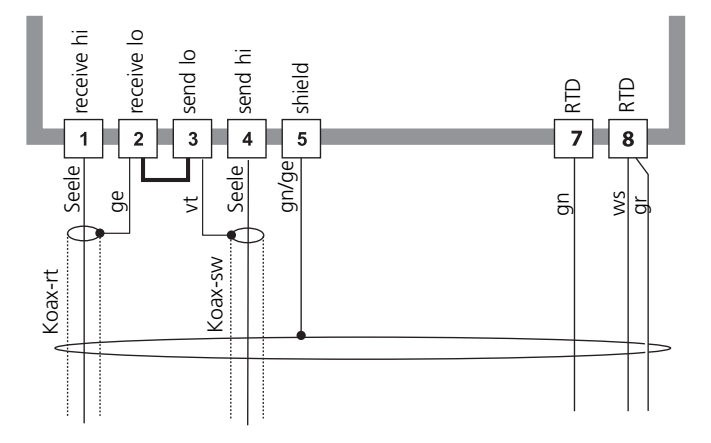

**Cond Ind 7100e/2(X)H** 

## **Bedienoberfläche und Display**

#### **Bedienoberfläche**

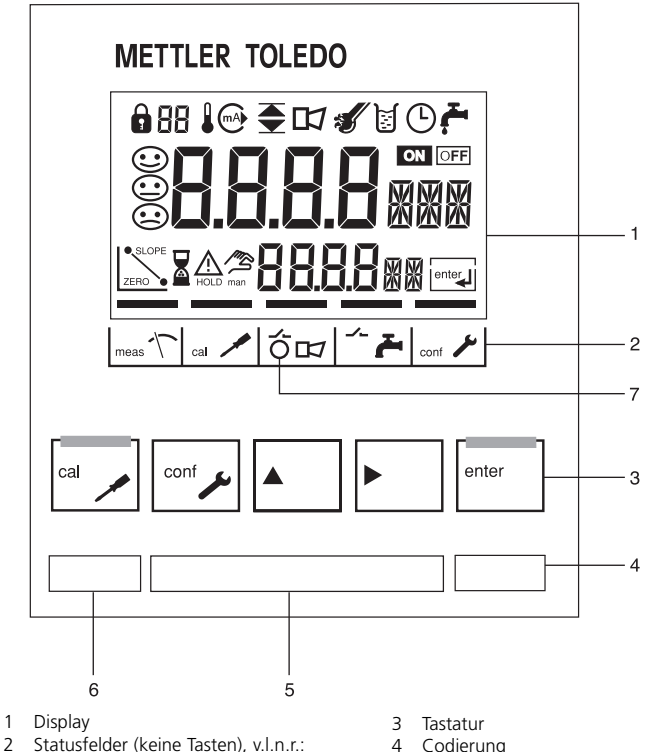

- - Meßmodus - Kalibriermodus
	- Alarm
	- Waschkontakt (nur Typ Cond Ind 7100e)
	- Konfiguriermodus
- 4 Codierung
- 5 Typenschild
- 6 Gerätebezeichnung
- 7 Alarm-LED

#### **Display**

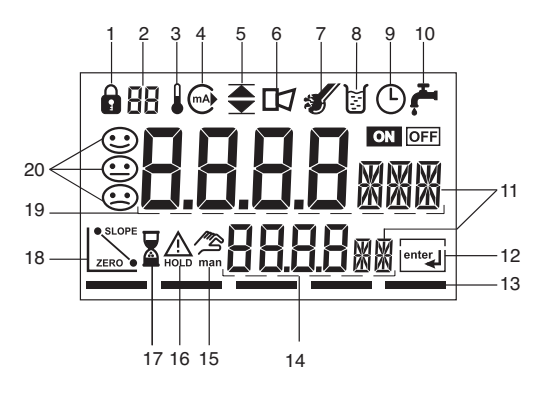

- 1 Paßzahl-Eingabe
- 2 Anzeige Meßgröße\*
- 3 Temperatur
- 4 Stromausgang
- 5 Grenzwerte<br>6 Alarm
- **Alarm**
- 7 Sensocheck
- 8 Kalibrierung
- 9 Intervall/Einstellzeit
- 10 Waschkontakt\*
- 11 Meßwertzeichen
- 12 weiter mit **enter**
- 13 Balken für Kennzeichnung des Gerätestatus, oberhalb der Statusfelder, v.l.n.r.:
	- Meßmodus
	- Kalibriermodus
	- Alarm
	- Waschkontakt\*
	- Konfiguriermodus
- 14 untere Anzeige
- 15 manuelle Temperaturvorgabe
- 16 Hold-Zustand aktiv
- 17 Wartezeit läuft
- 18 Sensordaten
- 19 Hauptanzeige
- 20 Sensoface
- \* nicht benutzt

## **Bedienung: Die Tastatur**

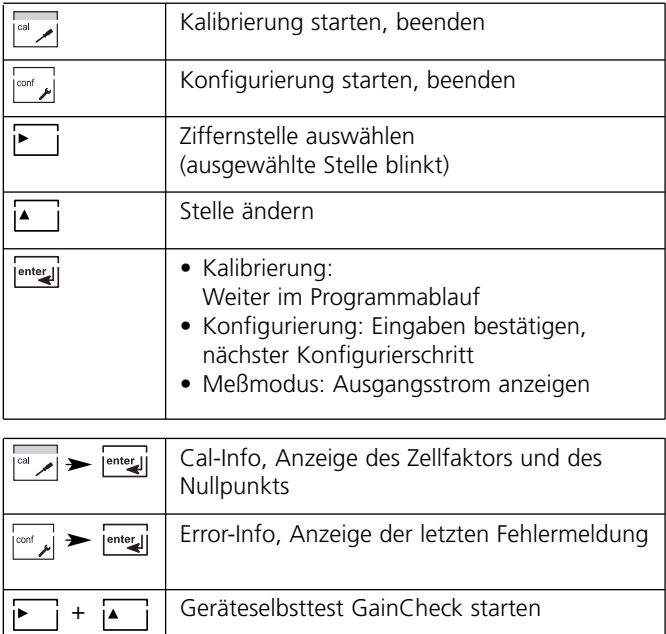

### **Sicherheitsfunktionen**

#### **Sensorüberwachung Sensocheck, Sensoface**

Sensocheck überwacht kontinuierlich den Sensor und die Zuleitungen. Überwachung der Sendespule und -Leitungen auf Kurzschluß und der Empfangsspule und -Leitungen auf Unterbrechung. Sensocheck ist abschaltbar (Konfigurierung, Seite 55).

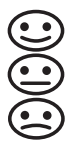

Sensoface gibt Hinweise über den Zustand des Leitfähigkeitssensors.

#### **Geräteselbsttest GainCheck**

Es werden ein Displaytest durchgeführt, die Softwareversion angezeigt sowie Speicher und Meßwertübertragung überprüft.

Geräteselbsttest GainCheck starten: → i

#### **Automatischer Geräteselbsttest**

Der automatische Geräteselbsttest überprüft Speicher und Meßwertübertragung. Er läuft in einem festen Intervall automatisch im Hintergrund ab.

## **Sicherheitsfunktionen**

#### **Hold-Zustand**

Anzeige auf dem Display:

△

Der Hold-Zustand ist ein Sicherheitszustand beim Konfigurieren und Kalibrieren. Der Schleifenstrom ist eingefroren (Last) oder auf einen festen Wert gesetzt (Fix).

Werden Kalibriermodus oder Konfiguriermodus verlassen, bleibt das Gerät aus Sicherheitsgründen weiterhin im Hold-Zustand. Unerwünschte Reaktionen angeschlossener Peripherie durch fehlerhafte Konfigurierung oder Kalibrierung werden so verhindert. Meßwert und "HOLD" werden abwechselnd angezeigt. Erst nach Bestätigung mit **enter** geht das Gerät nach weiteren 20 s in den Meßmodus.

Der Konfiguriermodus wird auch automatisch 20 Minuten (timeout) nach der letzten Tastenbetätigung verlassen. Das Gerät geht in den Meßmodus.

Bei der Kalibrierung ist kein timeout wirksam.

Verhalten des Ausgangssignals:

- Last: Der Schleifenstrom wird auf den letzten Wert eingefroren. Ratsam bei kurzer Konfigurierung. Der Prozeß darf sich während der Konfigurierung nicht wesentlich ändern. Änderungen werden in dieser Einstellung nicht bemerkt!
- Fix: Der Schleifenstrom wird auf einen deutlich anderen Wert als den Prozeßwert gesetzt, um dem Leitsystem zu signalisieren, daß am Gerät gearbeitet wird.

Konfigurierung s. S. 51.

## **Ausgänge**

#### **Stromausgang / Schleifenstrom**

Der Schleifenstrom wird von der in der Konfigurierung ausgewählten Meßgröße gesteuert. Stromanfang und Stromende sind frei konfigurierbar. Zur Überprüfung angeschlossener Peripheriegeräte (z. B. Grenzwertschalter, Regler) kann der Schleifenstrom manuell vorgegeben werden (s. S. 41).

#### **HART-Kommunikation**

Der Transmitter Cond Ind 7100e/2(X)H ist über die HART-Kommunikation fernsteuerbar. Es ist über ein Handheld-Terminal oder von der Warte aus konfigurierbar. Meßwerte, Meldungen und Geräteidentifikation sind jederzeit abrufbar. Dies ermöglicht die einfache Einbindung auch in vollautomatische Prozeßabläufe.

Eine Auflistung der HART-Kommandos finden Sie im Dokument "Transmitter Cond Ind 7100e/2(X)H Transmitter-Specific Command Specification": www.mtpro.com/transmitters.

#### **Alarm**

Die Verzögerungszeit des Alarms ist parametrierbar. Fehlermeldungen können zusätzlich durch ein 22 mA-Signal über den Schleifenstrom gemeldet werden (s. Konfigurierung S. 55).

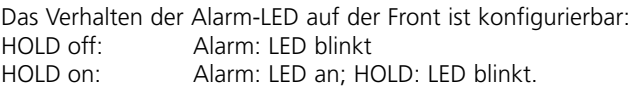

# **Paßzahlen (Werkseinstellung)**

Die Paßzahlen erlauben einen Schnellzugriff auf die Funktionen

#### **Kalibrierung**

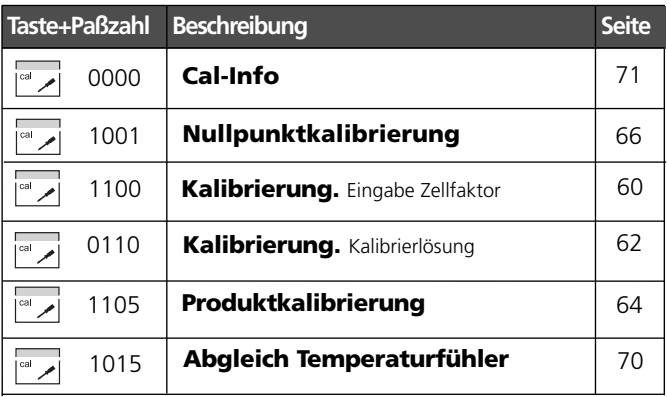

#### **Konfigurierung**

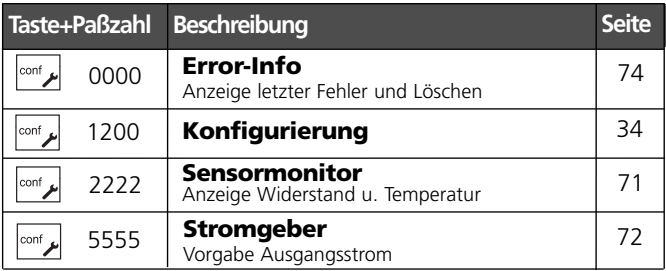

#### **Paßzahl-Editor**

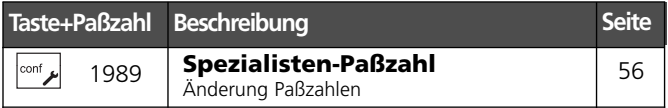

# **Konfigurierung**

Im Konfiguriermodus werden die Geräteparameter eingestellt.

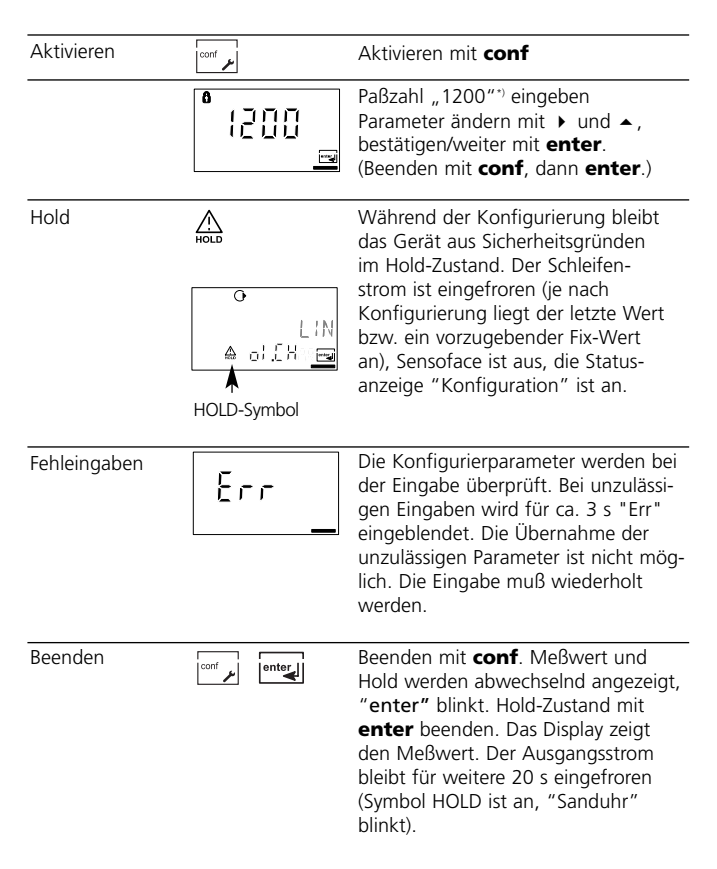

\*) Werkseinstellung, Paßzahl ändern s. S. 56

#### **Menüstruktur der Konfigurierung**

Die Konfigurierschritte sind in Menügruppen zusammengefaßt:

- Stromausgang (code: o1.)
- Temperaturkompensation (code: tc.)
- Alarmeinstellungen (code: AL.)

Mit Hilfe der Pfeiltasten kann zur jeweils nächsten Menügruppe vor- bzw. zurückgesprungen werden.

Jede Menügruppe besitzt Menüpunkte zur Einstellung der Parameter.

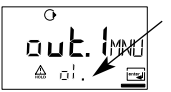

Beispiel:

Der code "o1." erscheint bei allen Menüpunkten der Menügruppe "Stromausgang".

Mit **enter** wird jeder Menüpunkt erreicht. Das Ändern der Werte erfolgt mit den Pfeiltasten, mit **enter** werden die Einstellungen bestätigt/übernommen.

Zurück zur Messung: **conf** drücken, Sicherheitsabfrage mit **enter** bestätigen. Nach Ablauf von 20s befindet sich das Gerät wieder im Meßzustand.

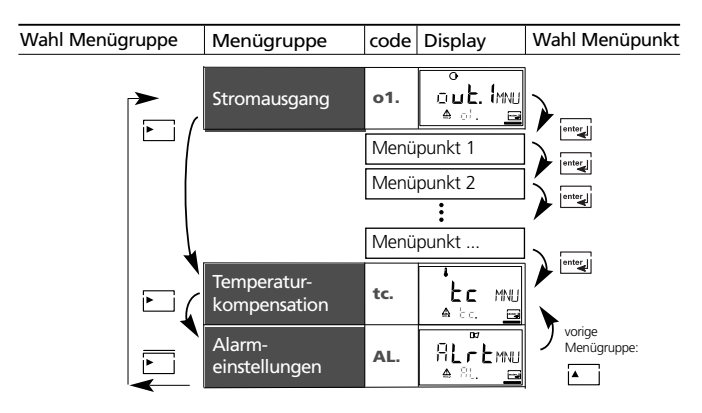

# **Übersicht Konfigurationsschritte**

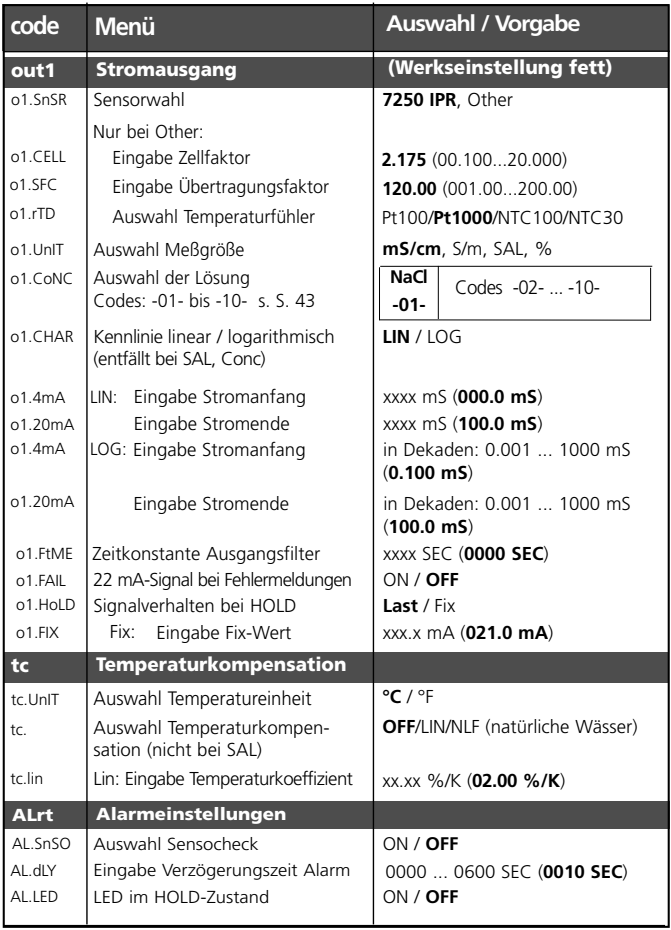
## **Eigene Einstellungen**

#### **METTLER TOLEDO**

(Kopiervorlage)

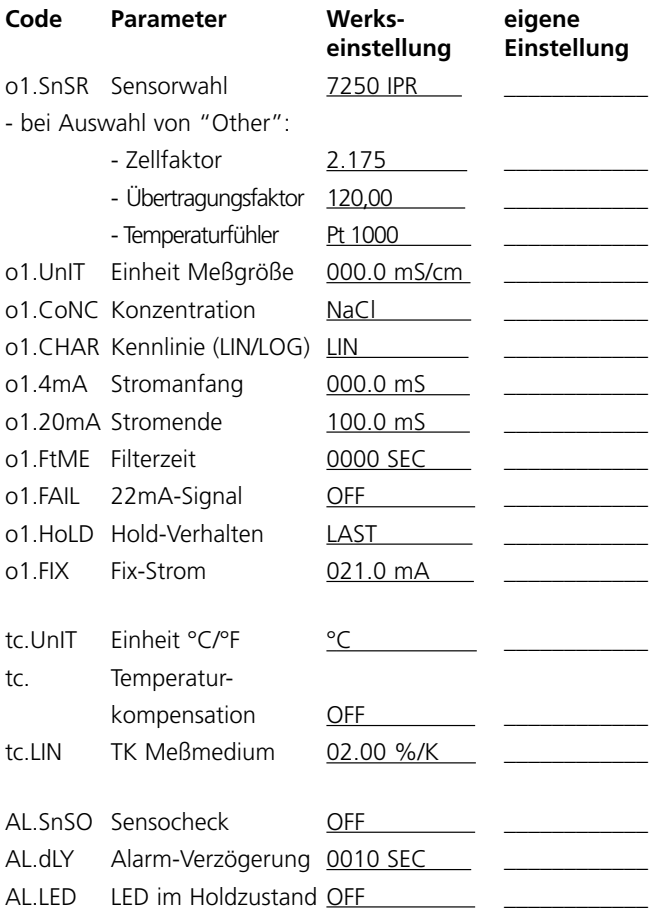

## **Konfigurierung Stromausgang: Sensortyp auswählen.**

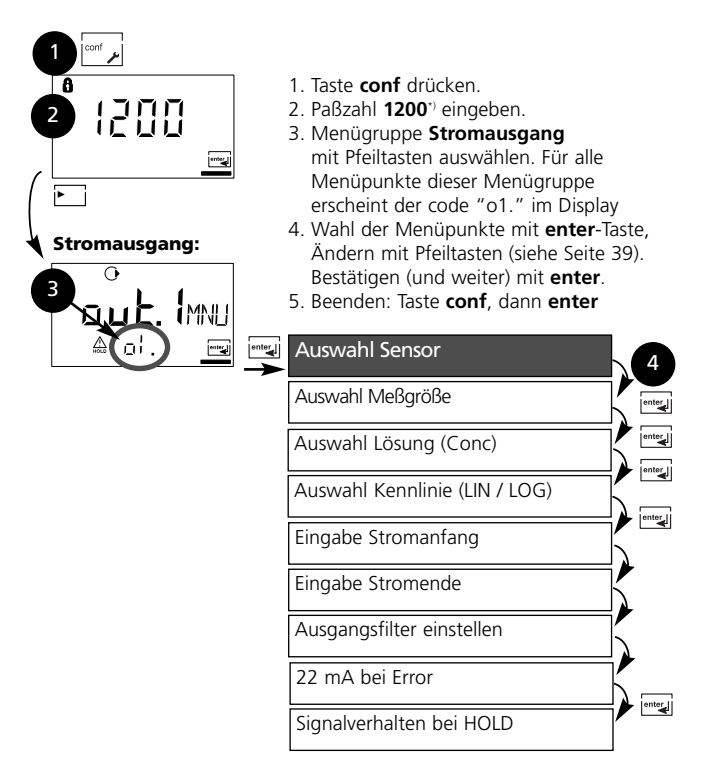

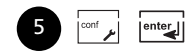

\*) Werkseinstellung, Paßzahl ändern s. S. 56

**38** Transmitter Cond Ind 7100e/2(X)H

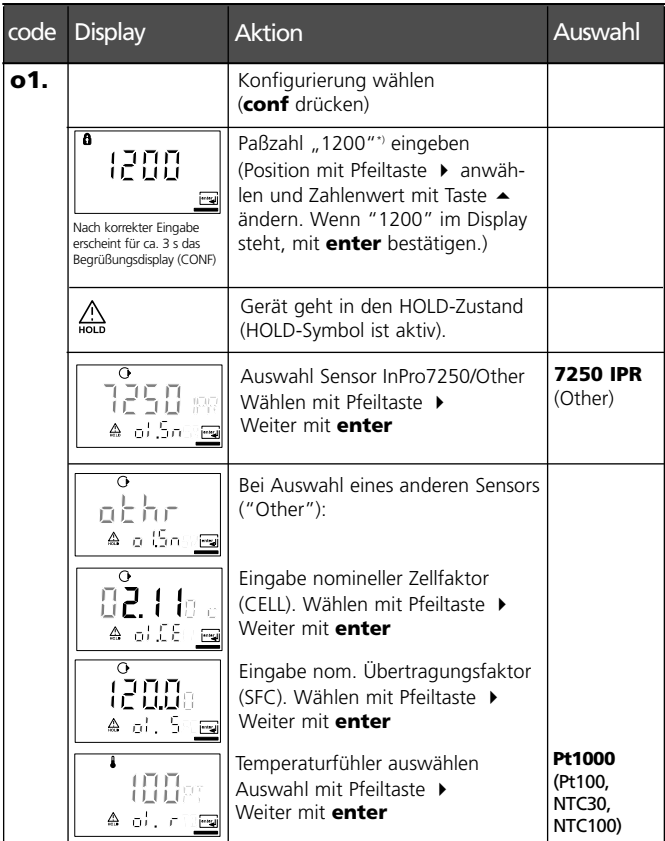

**Bedienhilfe:** Grau dargestellte Zeichen blinken und können verändert werden.

### **Konfigurierung Stromausgang: Auswahl Meßgröße.**

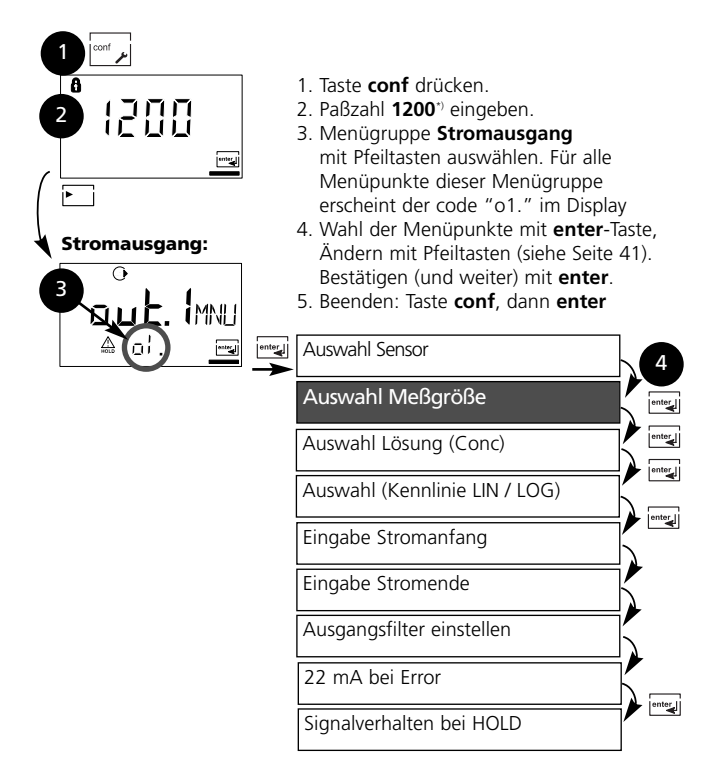

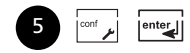

\*) Werkseinstellung

**40** Transmitter Cond Ind 7100e/2(X)H

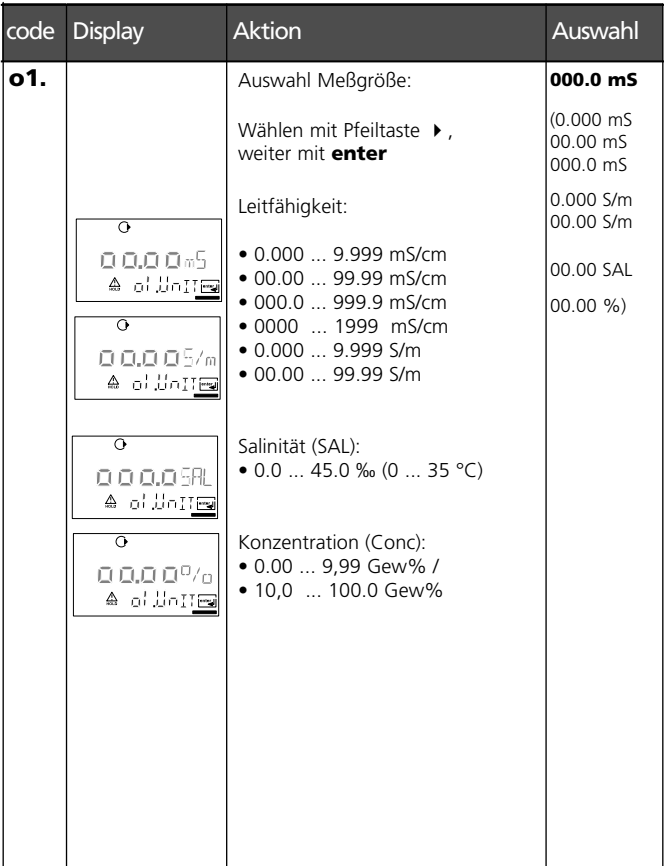

**Bedienhilfe:** Grau dargestellte Zeichen blinken und können verändert werden.

# **Konfigurierung**

#### **Stromausgang Konzentrationsmessung: Meßlösungen wählen**

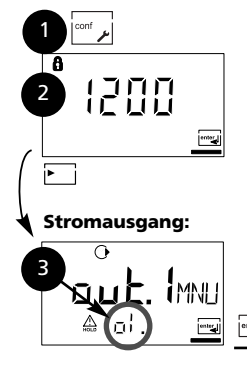

- 1. Taste **conf** drücken.
- 2. Paßzahl **1200**\*) eingeben.
- 3. Menügruppe **Stromausgang** mit Pfeiltasten auswählen. Für alle Menüpunkte dieser Menügruppe erscheint der code "o1." im Display
- 4. Wahl der Menüpunkte mit **enter**-Taste, Ändern mit Pfeiltasten (siehe Seite 43). Bestätigen (und weiter) mit **enter**.
- 5. Beenden: Taste **conf**, dann **enter**

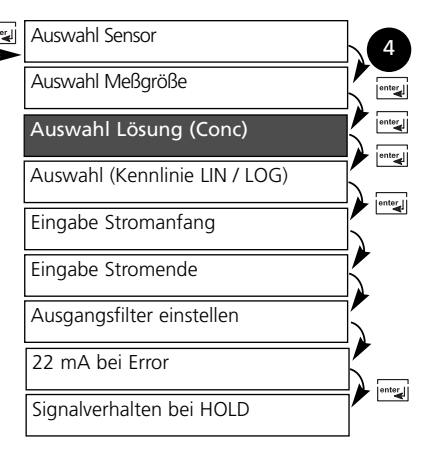

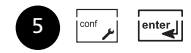

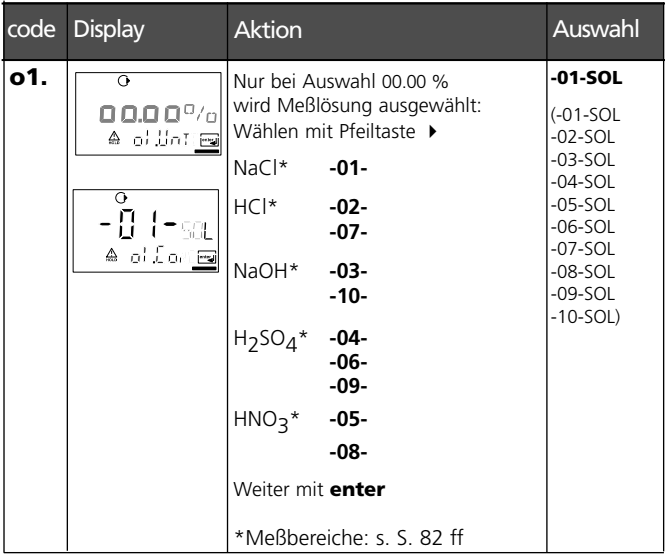

#### **Konzentrationsmessung**

Für die oben aufgeführten Lösungen kann das Gerät aus den gemessenen Leitfähigkeits- und Temperaturwerten die Stoffkonzentration in Gew% ermitteln. Der Meßfehler setzt sich zusammen aus der Summe der Meßfehler bei Leitfähigkeits- und Temperaturmessung und der Genauigkeit der im Gerät hinterlegten Konzentrationsverläufe s. S. 88 ff. Es wird empfohlen, das Gerät mit dem Sensor zu kalibrieren. Dies sollte im Bereich der später zu messenden Leitfähigkeiten geschehen. Für exakte Temperaturmeßwerte muß ggf. ein Temperaturfühlerabgleich durchgeführt werden. Bei Meßprozessen mit schnellen Temperaturwechseln sollte ein separater Temperaturfühler mit schnellem Ansprechverhalten eingesetzt werden.

### **Konfigurierung Ausgangsstrom. Kennlinie LIN. Stromanfang / -ende**

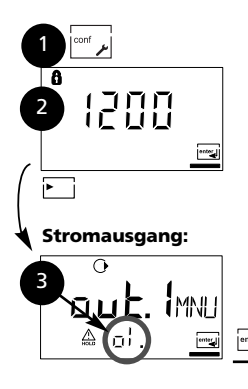

- 1. Taste **conf** drücken.
- 2. Paßzahl **1200**\*) eingeben.
- 3. Menügruppe **Stromausgang** mit Pfeiltasten auswählen. Für alle Menüpunkte dieser Menügruppe erscheint der code "o1." im Display
- 4. Wahl der Menüpunkte mit **enter**-Taste, Ändern mit Pfeiltasten (siehe Seite 45). Bestätigen (und weiter) mit **enter**.
- 5. Beenden: Taste **conf**, dann **enter**

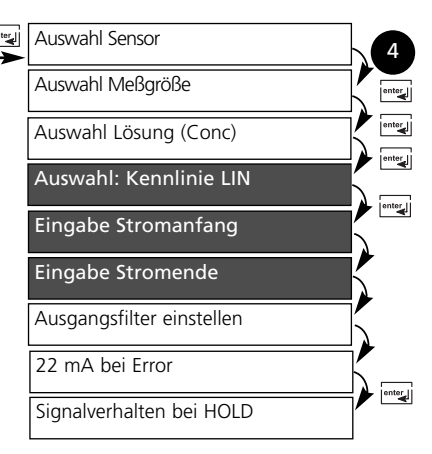

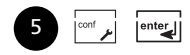

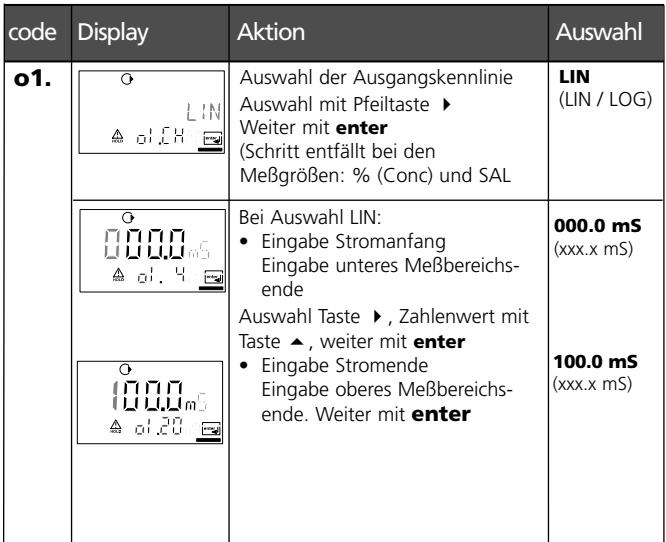

#### **Zuordnung von Meßwerten: Stromanfang und Stromende**

Beispiel 1: Meßbereich 0...200 mS/cm Beispiel 2: Meßbereich

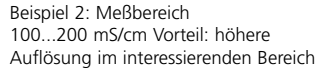

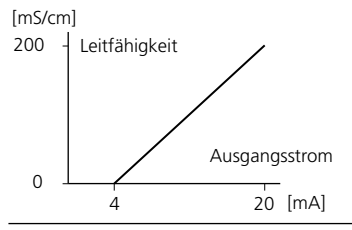

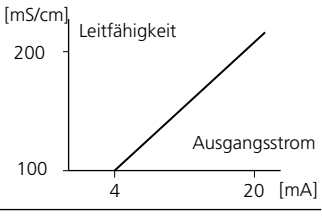

## **Konfigurierung Ausgangsstrom. Kennlinie LOG. Stromanfang / -ende**

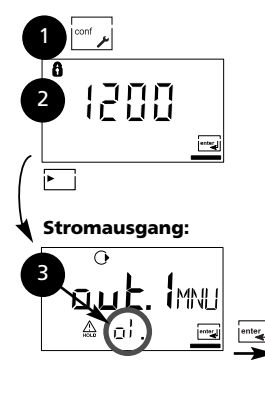

- 1. Taste **conf** drücken.
- 2. Paßzahl **1200**\*) eingeben.
- 3. Menügruppe **Stromausgang** mit Pfeiltasten auswählen. Für alle Menüpunkte dieser Menügruppe erscheint der code "o1." im Display
- 4. Wahl der Menüpunkte mit **enter**-Taste, Ändern mit Pfeiltasten (siehe Seite 47). Bestätigen (und weiter) mit **enter**.
- 5. Beenden: Taste **conf**, dann **enter**

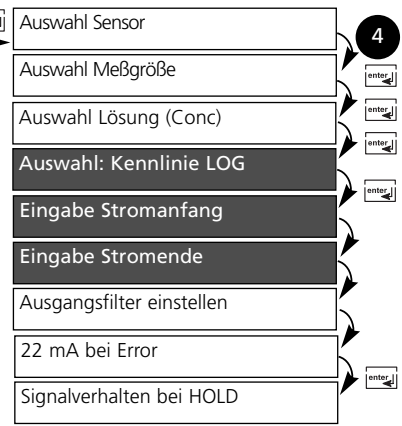

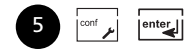

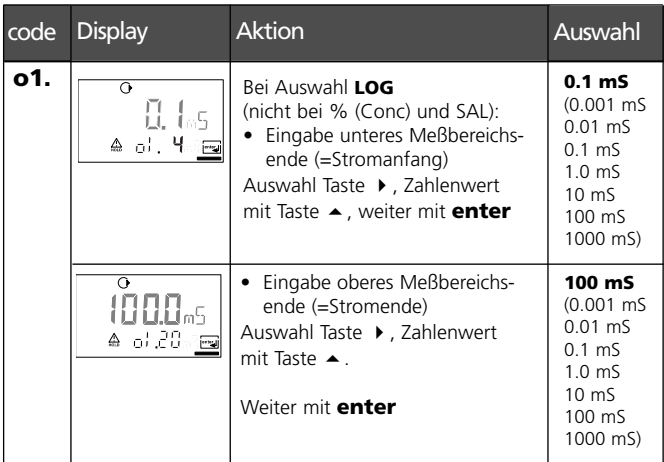

#### **Beispiel: Meßbereich über 3 Dekaden**

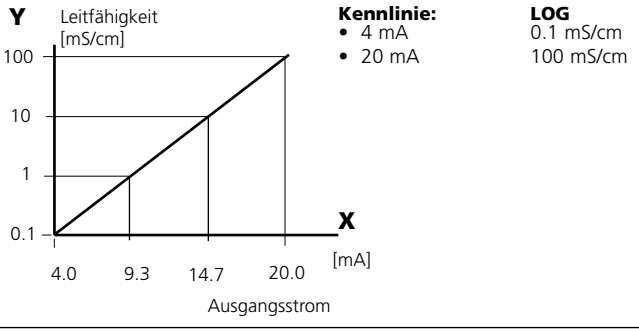

### **Konfigurierung Ausgang. Zeitkonstante Ausgangsfilter**

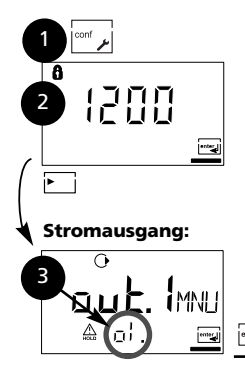

- 1. Taste **conf** drücken.
- 2. Paßzahl **1200**\*) eingeben.
- 3. Menügruppe **Stromausgang** mit Pfeiltasten auswählen. Für alle Menüpunkte dieser Menügruppe erscheint der code "o1." im Display
- 4. Wahl der Menüpunkte mit **enter**-Taste, Ändern mit Pfeiltasten (siehe Seite 49). Bestätigen (und weiter) mit **enter**.
- 5. Beenden: Taste **conf**, dann **enter**

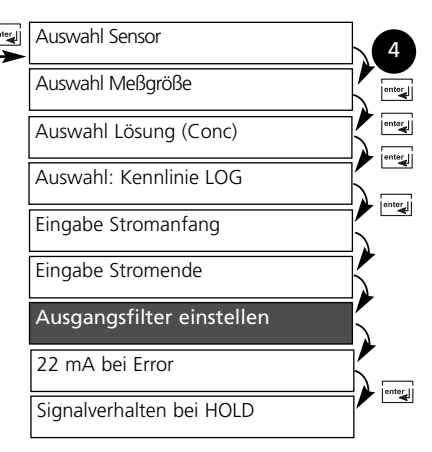

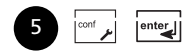

\*) Werkseinstellung

**48** Transmitter Cond Ind 7100e/2(X)H

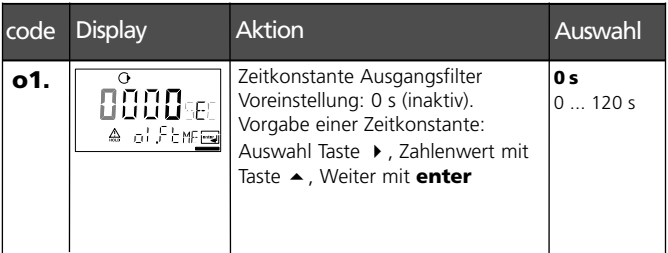

#### **Zeitkonstante Ausgangsfilter (Dämpfung)**

Zur Beruhigung des Stromausgangs kann ein Tiefpaß-Filter mit einstellbarer Filterzeitkonstante eingeschaltet werden. Bei einem Sprung am Eingang (100 %) steht nach Erreichen der Zeitkonstante am Ausgang ein Pegel von 63 %.

Die Zeitkonstante kann im Bereich 0 ... 120 s eingestellt werden. Wird die Zeitkonstante mit 0 s eingestellt, folgt der Stromausgang dem Eingang.

#### **Hinweis:**

Das Filter wirkt nur auf den Stromausgang, nicht auf das Display!

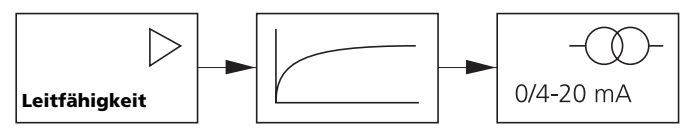

Zeitkonstante 0 ... 120 s

## **Konfigurierung Ausgang. Ausgangsstrom bei Error und HOLD.**

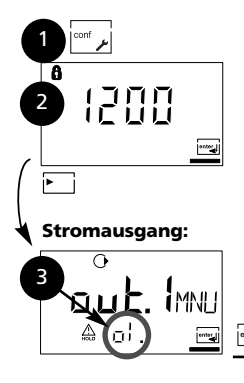

- 1. Taste **conf** drücken.
- 2. Paßzahl **1200**\*) eingeben.
- 3. Menügruppe **Stromausgang** mit Pfeiltasten auswählen. Für alle Menüpunkte dieser Menügruppe erscheint der code "o1." im Display
- 4. Wahl der Menüpunkte mit **enter**-Taste, Ändern mit Pfeiltasten (siehe Seite 51). Bestätigen (und weiter) mit **enter**.
- 5. Beenden: Taste **conf**, dann **enter**

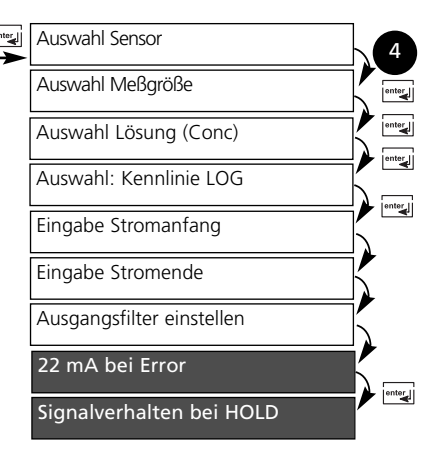

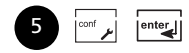

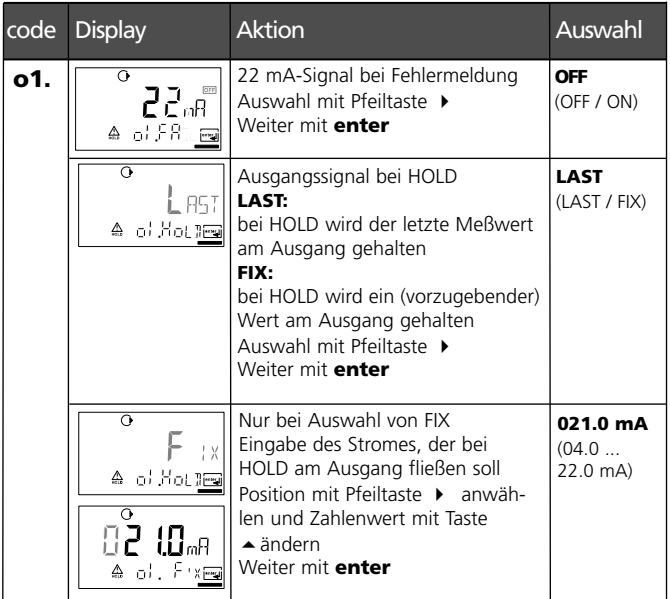

### **Ausgangssignal bei HOLD:**

(s. S. 30)

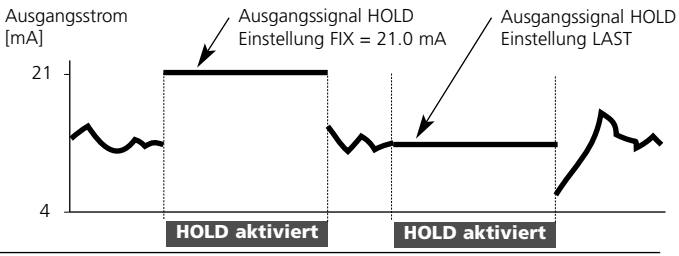

### **Konfigurierung Temperaturkompensation**

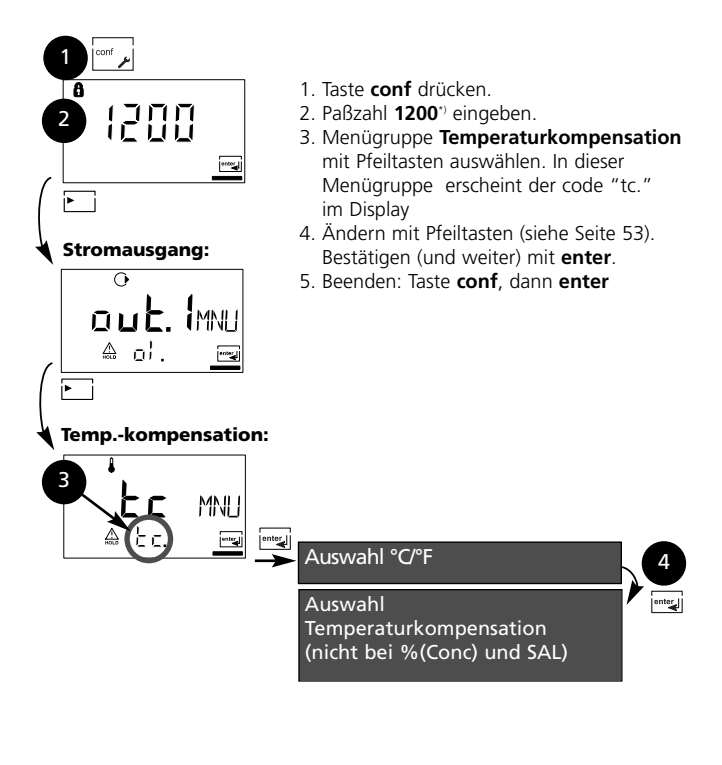

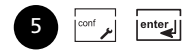

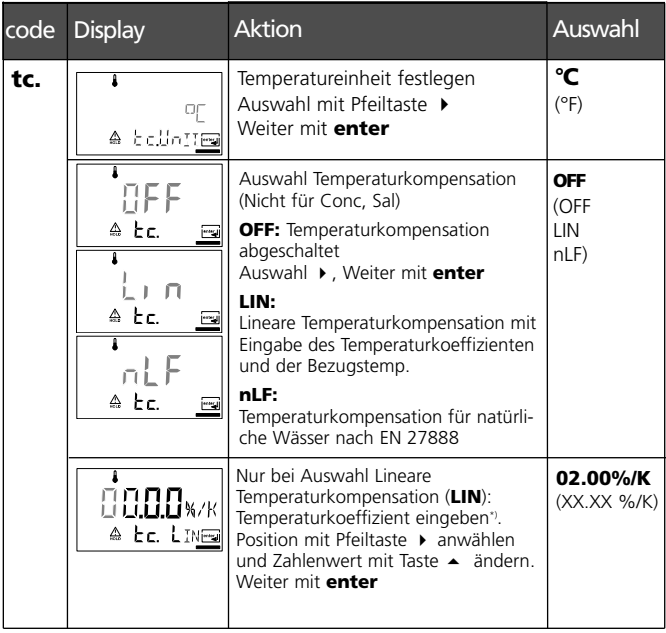

### **Konfigurierung Alarmeinstellungen**

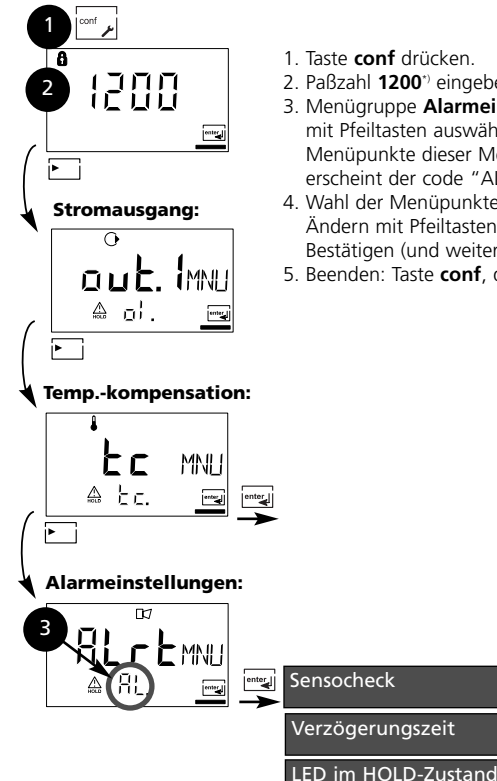

- 1. Taste **conf** drücken.
- 2. Paßzahl **1200**\*) eingeben.
- 3. Menügruppe **Alarmeinstellungen** mit Pfeiltasten auswählen. Für alle Menüpunkte dieser Menügruppe erscheint der code "AL." im Display
- 4. Wahl der Menüpunkte mit **enter**-Taste, Ändern mit Pfeiltasten (siehe Seite 55). Bestätigen (und weiter) mit **enter**.
- 5. Beenden: Taste **conf**, dann **enter**

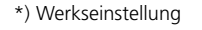

**54** Transmitter Cond Ind 7100e/2(X)H

5

 $|$ <sup>enter</sup>

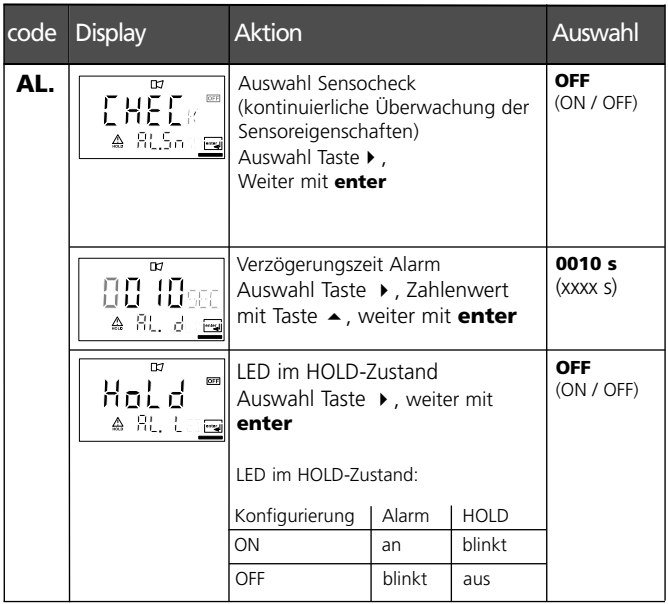

# **Paßzahlen nach FDA 21 CFR Part 11**

Mit den einstellbaren Paßzahlen kann der Zugriff auf die Gerätefunktionen geschützt werden.

#### **Aufruf Paßzahl-Editor:**

Taste **conf** und Spezialisten-Paßzahl (Werkseinstellung: **1989**).

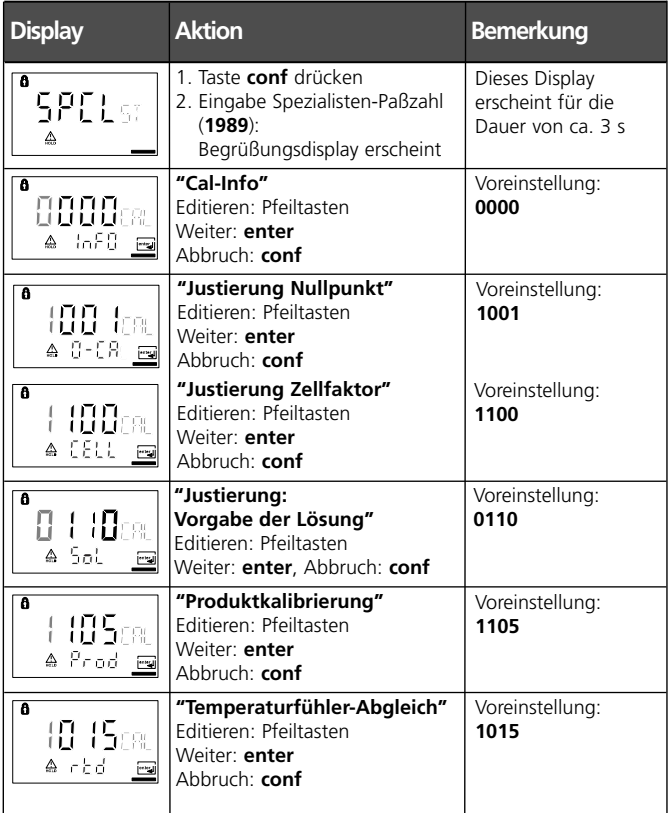

**56** Transmitter Cond Ind 7100e/2(X)H

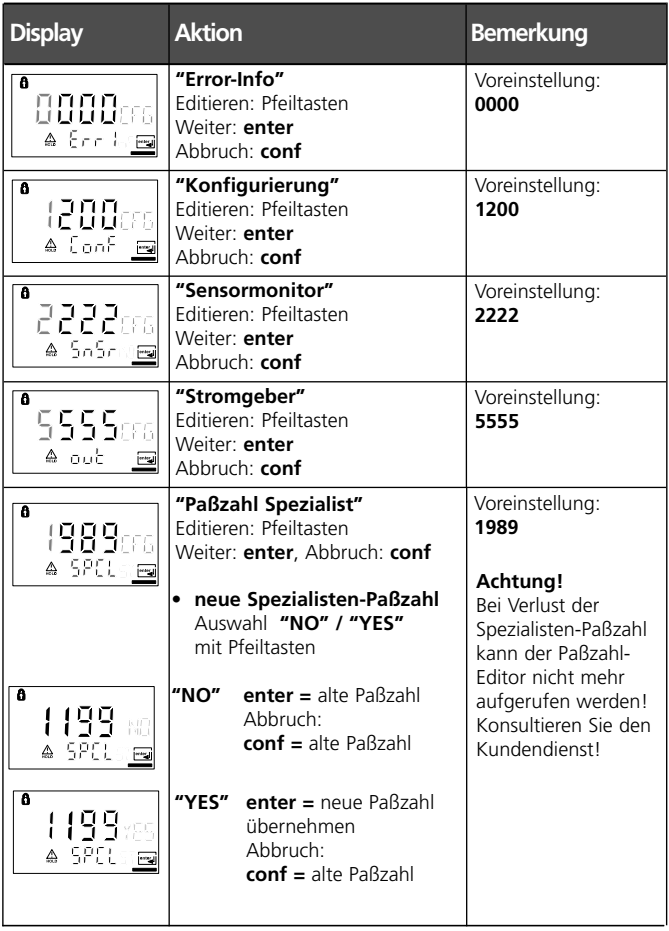

# **Kalibrierung**

Die Kalibrierung paßt das Gerät an den Sensor an.

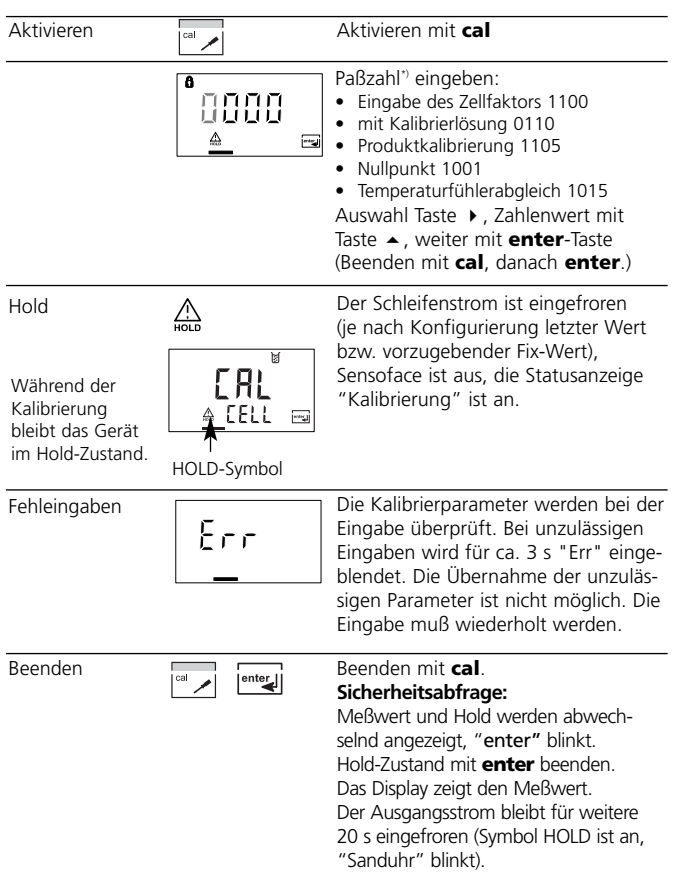

\*) Werkseinstellung, Paßzahl ändern s. S. 56

#### **Hinweise zur Kalibrierung**

Die Kalibrierung kann erfolgen durch:

- die Eingabe des Zellfaktors,
- die Ermittlung des Zellfaktors mit einer bekannten Kalibrierlösung unter Berücksichtigung der Temperatur
- Produktkalibrierung
- Nullpunktkalibrierung an Luft oder mit Kalibrierlösung
- Temperaturfühlerabgleich

#### **Hinweis:**

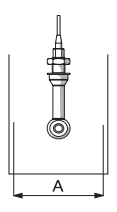

Erfolgt der Einsatz des Sensors in Armaturen mit Querschnitten A < 110 mm, ist für das Kalibriergefäß der gleiche Querschnitt sowie das gleiche Gefäßmaterial (Metall/Kunststoff) vorzusehen.

### **Achtung**

- Kalibriervorgänge dürfen nur von Fachpersonal ausgeführt werden. Falsch eingestellte Parameter bleiben unter Umständen unbemerkt, verändern jedoch die Meßeigenschaften.
- Bei Verwendung anderer Sensoren müssen vor der Kalibrierung die Sensordaten (Zellfaktor, Übertragungsfaktor, Meßfrequenz, Temperaturfühler) bei der Konfigurierung eingegeben werden.
- Nach einem Sensorwechsel muß das Gerät neu kalibriert werden.

# **Kalibrierung durch Zellfaktoreingabe**

Eingabe des Zellfaktors bei gleichzeitiger Anzeige des Leitfähigkeitswertes und der Temperatur (ohne Temperaturkompensation).

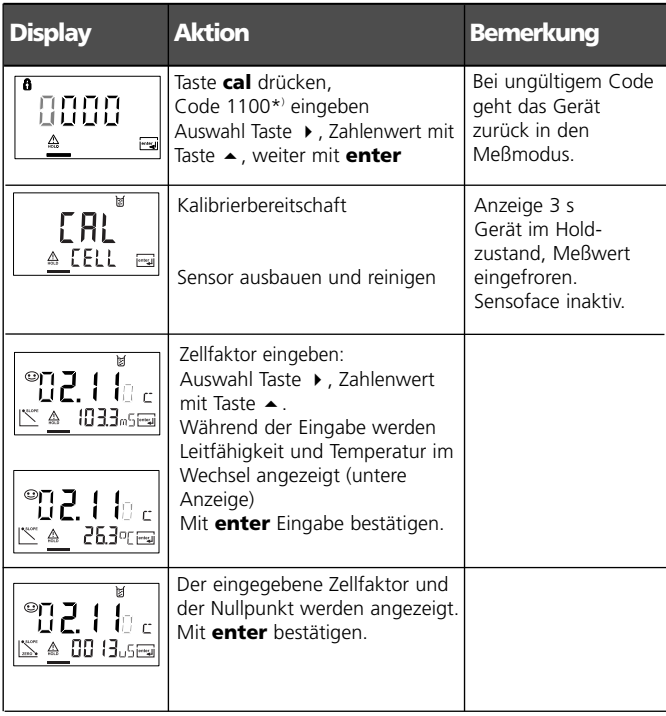

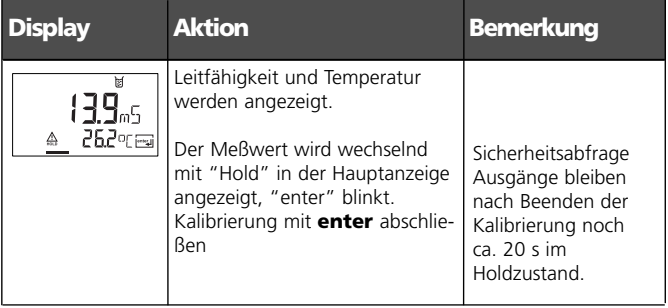

# **Kalibrierung mit Kalibrierlösung**

Bei der Kalibrierung werden bekannte Kalibrierlösungen mit den zugehörigen temperaturrichtigen Werten der Leitfähigkeit verwendet (s. Kalibrierlösungen S. 86f.).

Die Temperatur sollte während der Kalibrierung stabil gehalten werden.

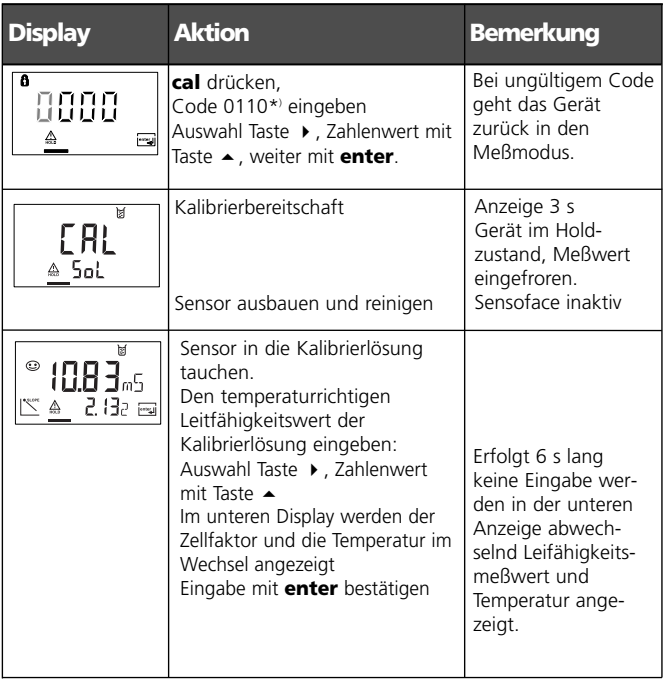

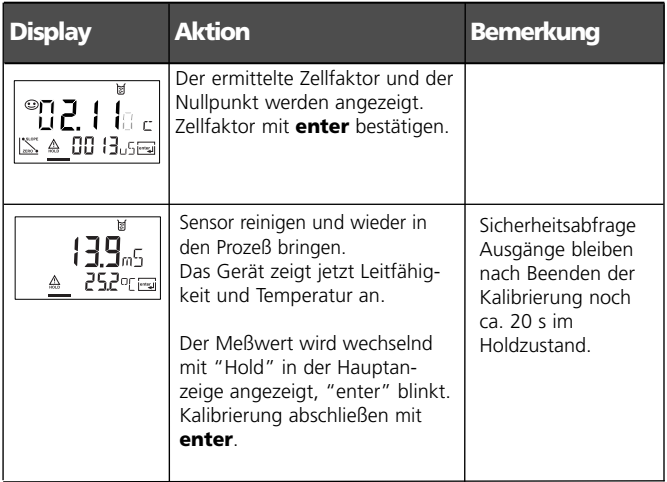

# **Produktkalibrierung**

Kalibrierung durch Probenentnahme

Der Meßprozeß wird nur kurz unterbrochen. Während der Produktkalibrierung verbleibt der Sensor im Meßmedium. Die Kalibrierung erfolgt ohne Tk-Verrechnung!

Ablauf: Bei der Probennahme wird der aktuelle Meßwert im Gerät gespeichert. Das Gerät geht sofort wieder in den Meßmodus. Der Statusbalken Kalibrierung blinkt und erinnert daran, daß der Kalibriervorgang noch nicht abgeschlossen ist. Der Meßwert der Probe wird im Labor oder vor Ort mit einem portablen Batteriemeßgerät ausgemessen. Der Probenmeßwert wird dann ins Gerät eingegeben. Aus beiden Werten ermittelt das Gerät einen neuen Zellfaktor.

Ist die Probe ungültig, kann der bei der Probennahme gespeicherte Wert übernommen werden. Damit werden die alten Kalibrierwerte gespeichert. Anschließend kann eine neue Produktkalibrierung gestartet werden.

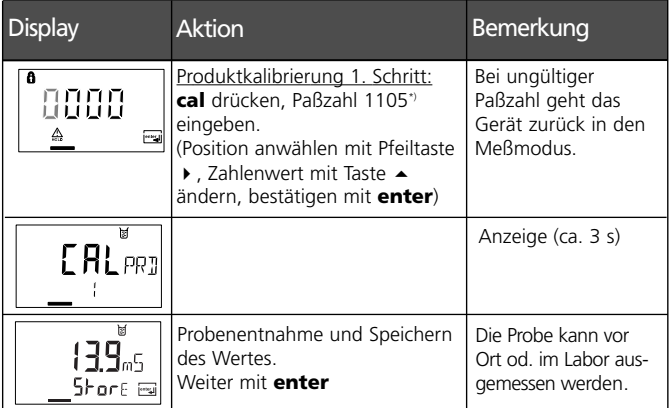

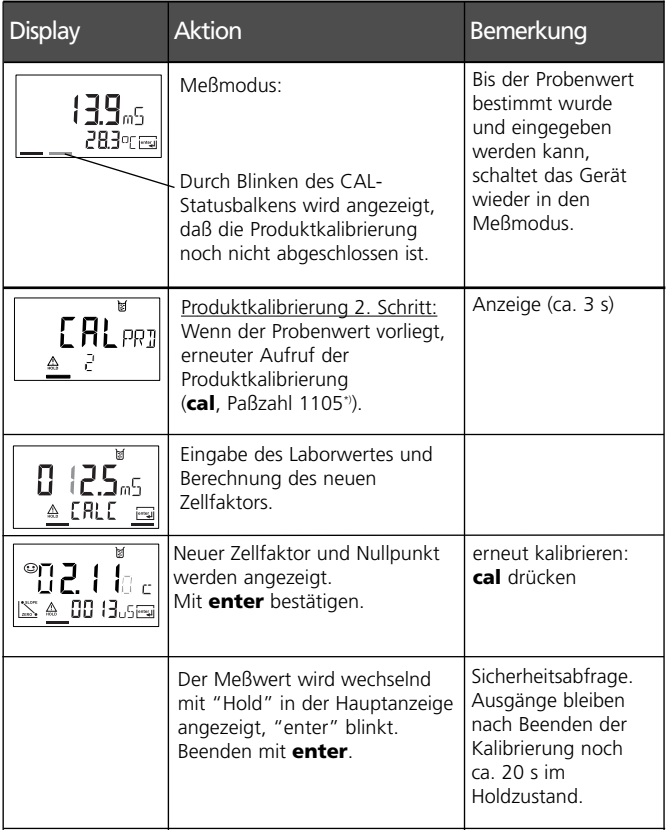

# **Nullpunktkalibrierung an Luft**

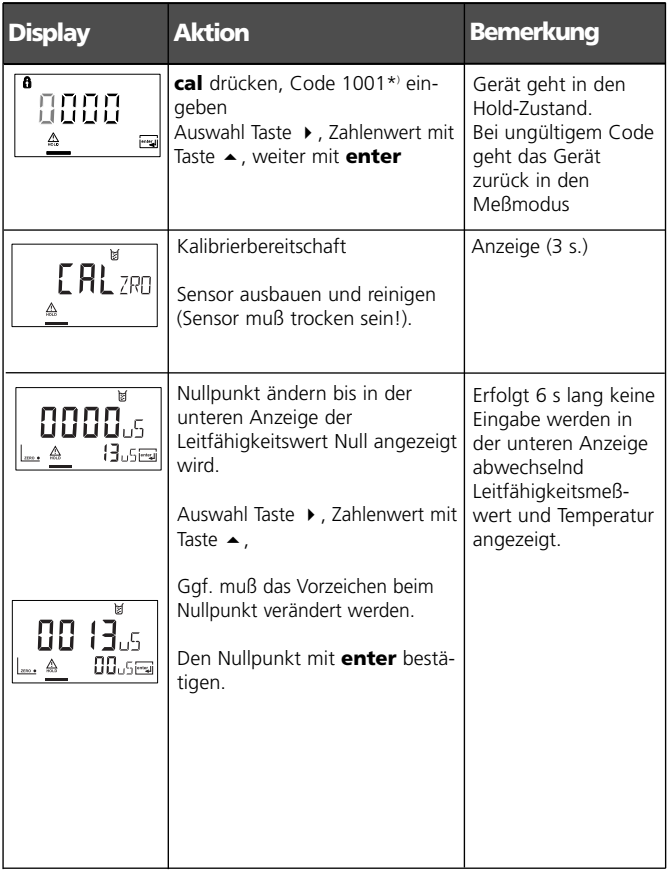

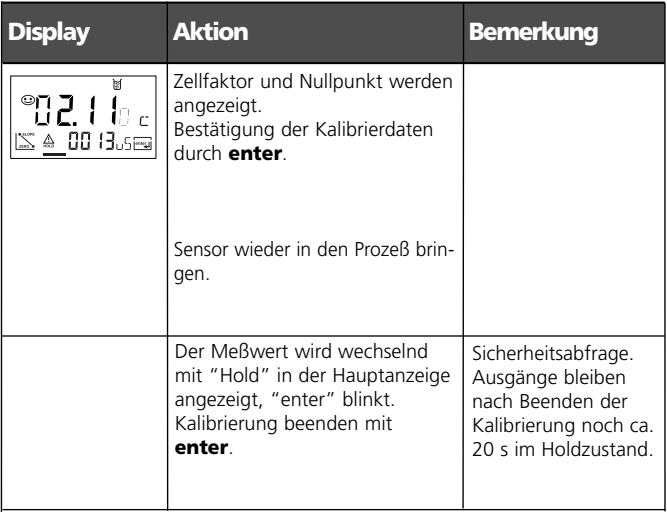

## **Nullpunktkalibrierung mit Kalibrierlösung**

Kalibrierlösung mit geringer Leitfähigkeit

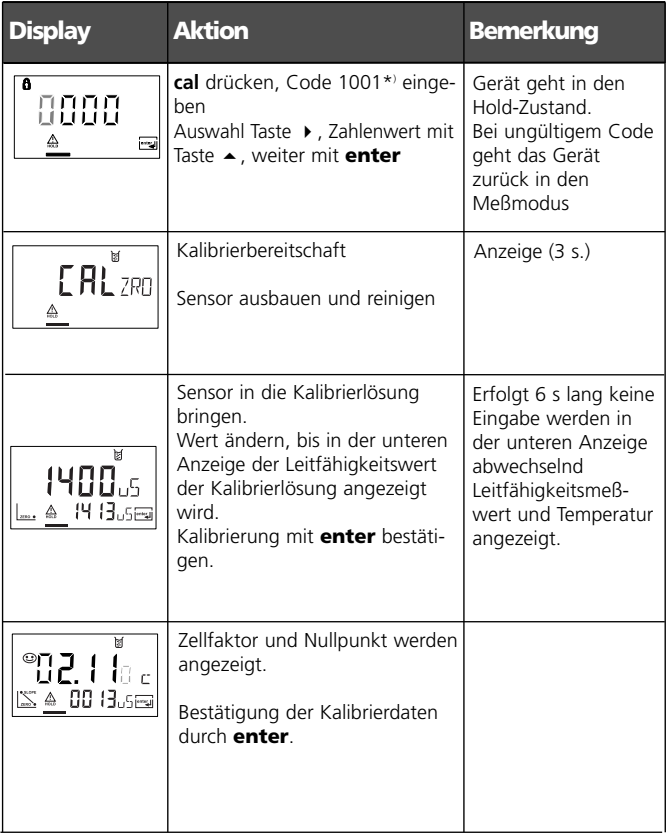

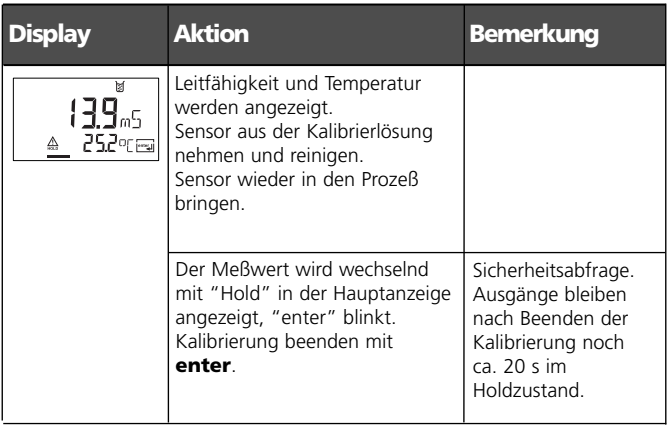

## **Abgleich Temperaturfühler**

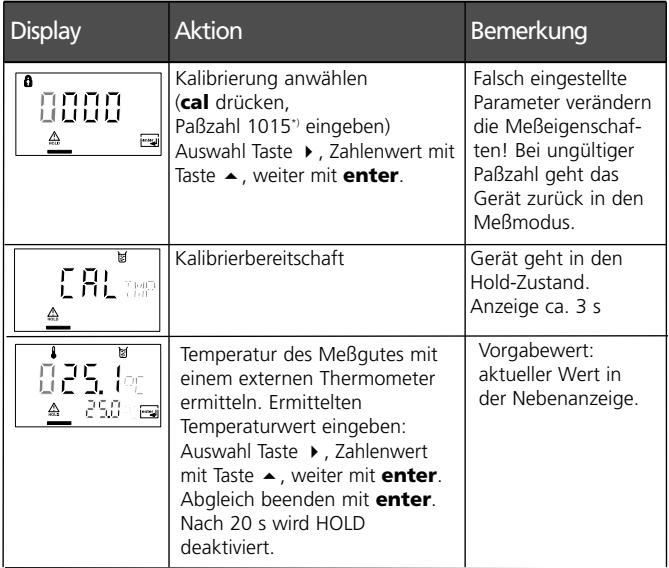

## **Messung**

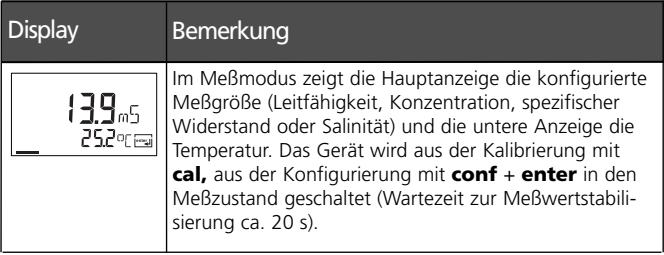

# **Diagnosefunktionen**

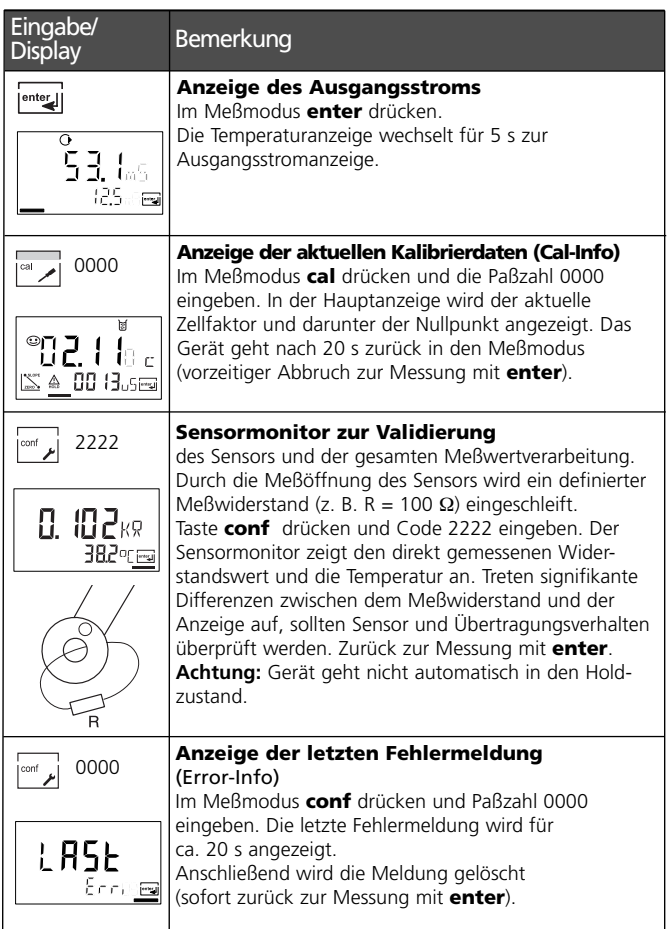

## **Diagnosefunktionen**

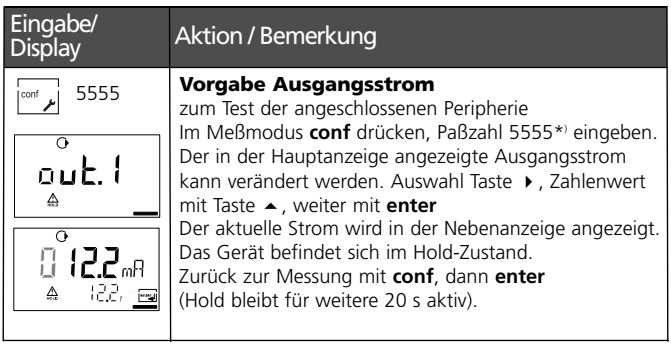

\*) Werkseinstellung

# **Reinigung**

Zum Entfernen von Staub, Schmutz und Flecken dürfen die Außenflächen des Gerätes mit einem weichen, mit Wasser angefeuchteten Tuch abgewischt werden. Wenn nötig, kann auch ein milder Haushaltsreiniger verwendet werden.
# **Betriebszustände**

## **METTLER TOLEDO**

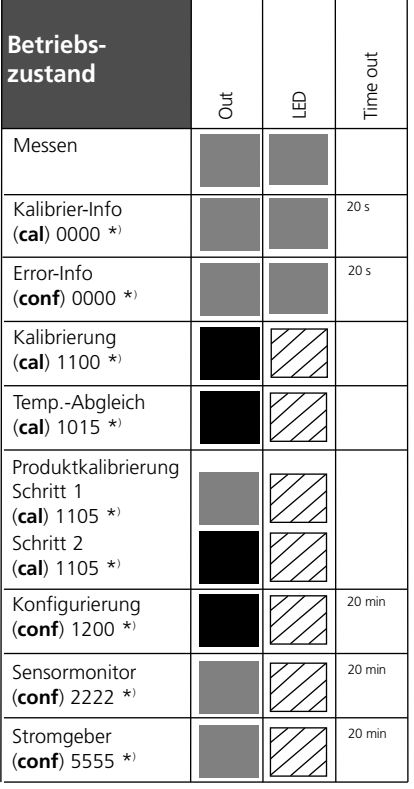

Erläuterung: aktiv

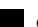

entsprechend Konfigurierung (Last/Fix bzw. Last/Off)

LED blinkt im HOLD-Zustand (konfigurierbar) \*) Werkseinstellung

# **Fehlermeldungen (Error Codes)**

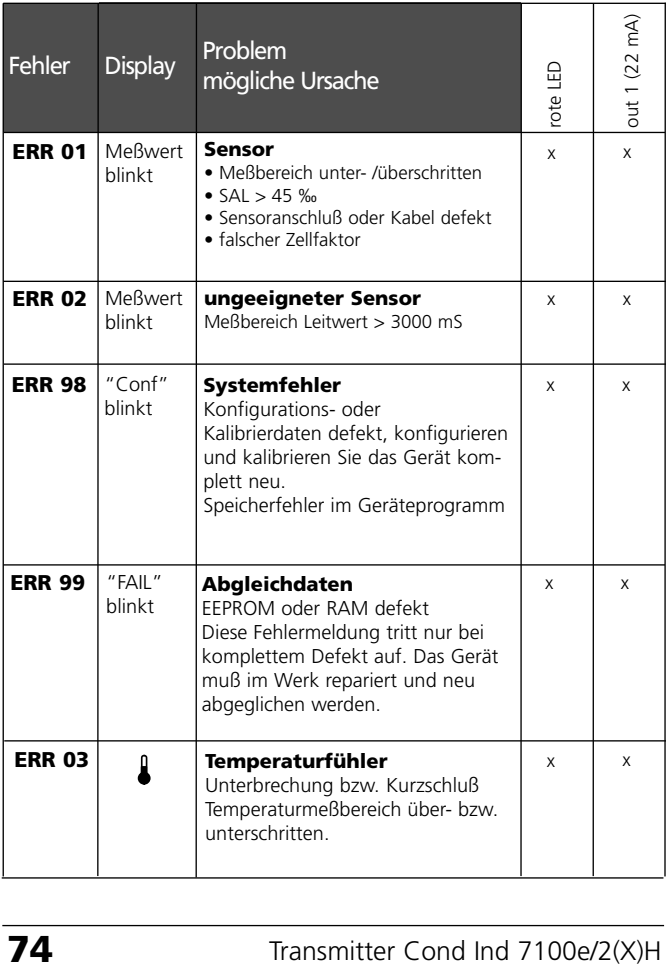

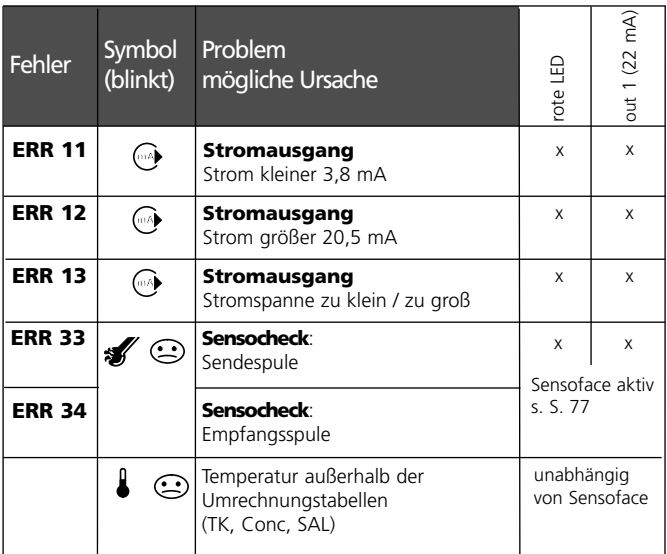

# **Anzeige der letzten Fehlermeldung**

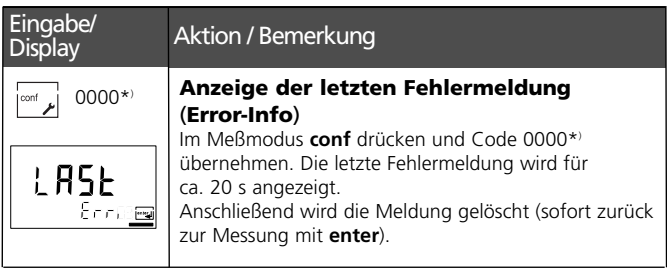

\*) Werkseinstellung

# **Sensoface**

(Sensocheck muß in der Konfigurierung aktiviert sein)

Der Smiley auf dem Display (Sensoface) gibt Hinweise über den Zustand des Leitfähigkeitssensors (Sensordefekt, Kabeldefekt). Die Bedingungen für freundliches, neutrales oder trauriges Sensoface sind in der folgenden Übersicht zusammengefaßt. Zusätzliche Displaysymbole verweisen auf die Fehlerursache.

### **Sensocheck**

Überwacht kontinuierlich die Sendespule und deren Leitungen auf Kurzschluß und die Empfangsspule und deren Leitungen auf Unterbrechung. Bei kritischen Werten wird Sensoface "traurig" und das Sensocheck-Symbol blinkt:

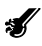

Die Sensocheck-Meldung wird auch als Fehlermeldung Err 33 (bzw. Err 34) ausgegeben. Die rote LED leuchtet, der Ausgangsstrom wird auf 22 mA gesetzt (wenn in der Konfigurierung parametriert). Sensocheck kann in der Konfigurierung abgeschaltet werden (Sensoface ist damit auch deaktiviert). Ausnahme: Nach Abschluß einer Kalibrierung wird zur Bestätigung immer ein Smiley angezeigt.

### **Hinweis:**

Die Verschlechterung eines Sensoface-Kriteriums führt zur Abwertung der Sensoface-Anzeige (Smiley wird "traurig"). Eine Aufwertung der Sensoface-Anzeige kann nur durch Beheben des Sensordefektes erfolgen.

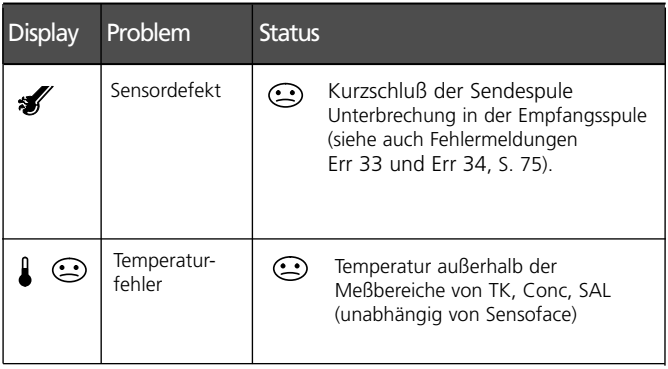

# **Anhang**

### **METTLER TOLEDO**

### **Lieferprogramm und Zubehör**

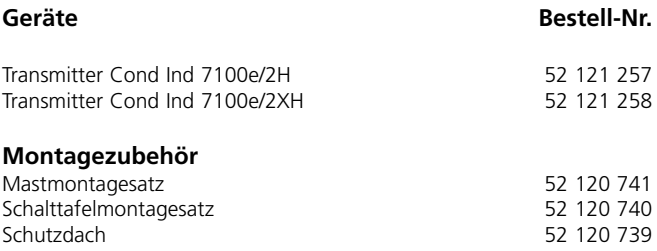

#### **Sensoren**

Mettler-Toledo GmbH, Process Analytics bietet eine große Auswahl an induktiven Sensoren für folgende Bereiche an:

- chemische Prozeßindustrie
- pharmazeutische Industrie
- Lebensmittel- und Getränkeindustrie
- Zellstoff- und Papierindustrie
- Wasser/Abwasser

Aktuelle Informationen zu unserem Sensoren- und Armaturenprogramm können im Internet abgerufen werden:

#### **http://www.mtpro.com**

# **Technische Daten**

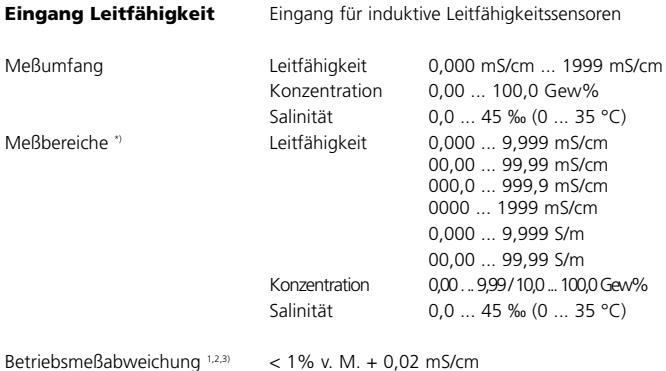

**Konzentrationsbestimmung**

**Betriebsarten: \*)**

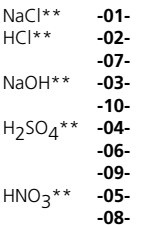

\*\*Meßbereiche: s. S. 82 ff

Diagramme im Anhang s. S.88ff

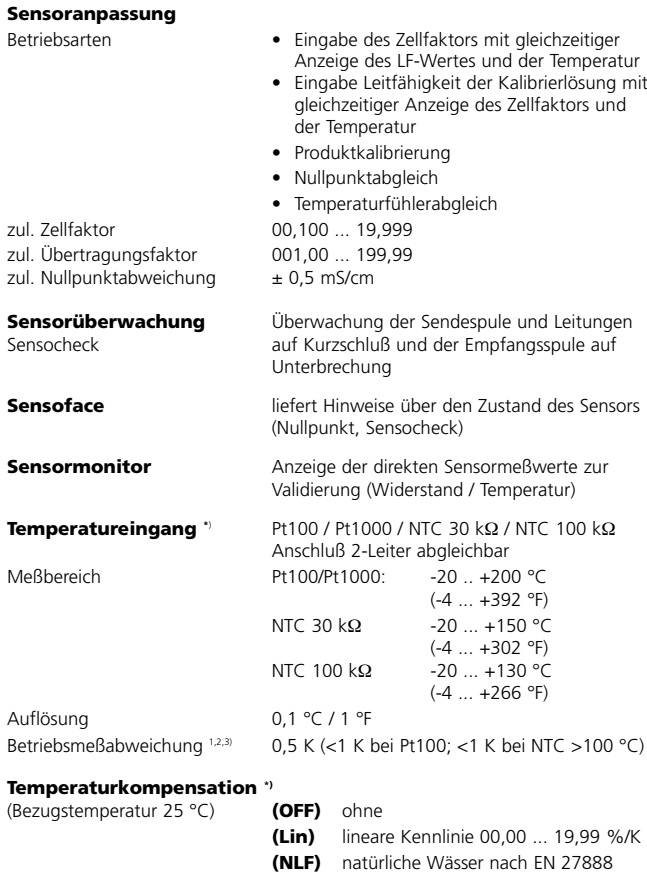

# **Technische Daten**

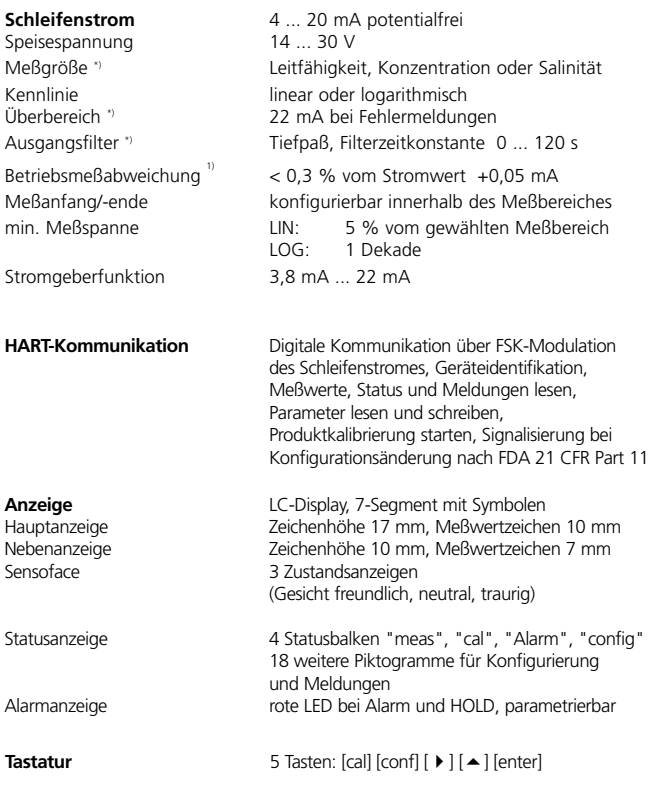

\*) parametrierbar

1) gemäß DIN IEC 746 Teil 1, bei Nennbetriebsbedingungen

 $2 \div 1$  Digit

3) zuzüglich Sensorfehler

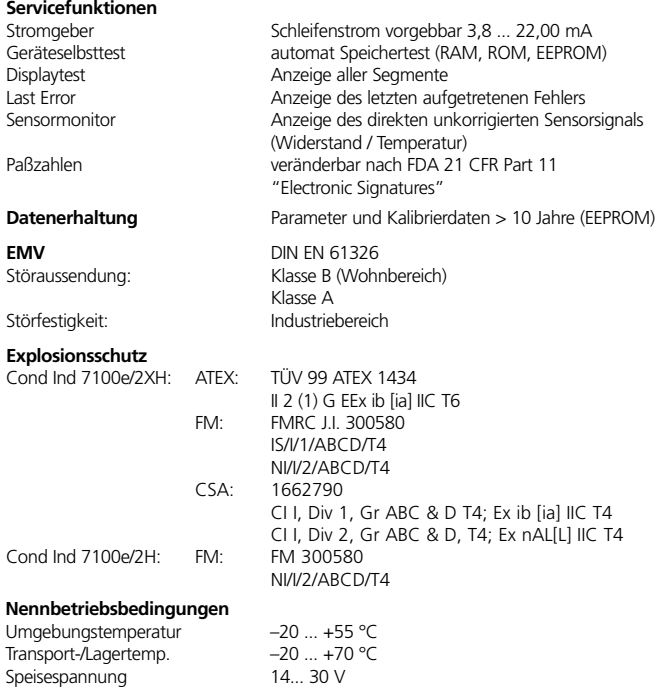

# **Technische Daten**

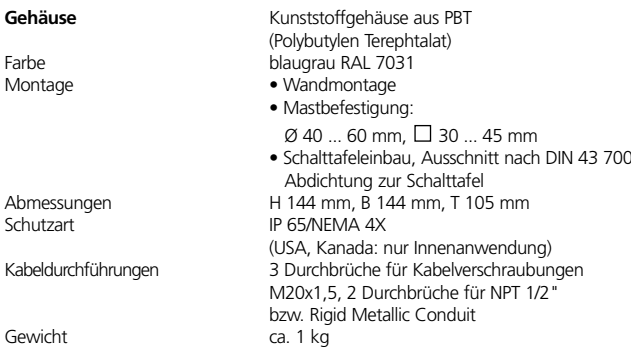

# **Kalibrierlösungen**

### **Kaliumchlorid-Lösungen**

(Leitfähigkeit in mS/cm)

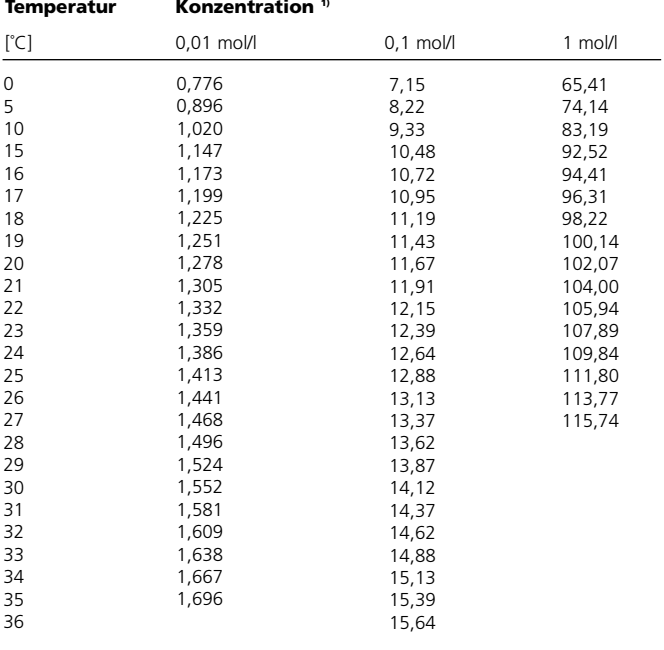

1) Datenquelle: K. H. Hellwege (Hrsg.), H. Landolt, R. Börnstein: Zahlenwerte und Funktionen ..., Band 2, Teilband 6

#### **Natriumchlorid-Lösungen**

(Leitfähigkeit in mS/cm)

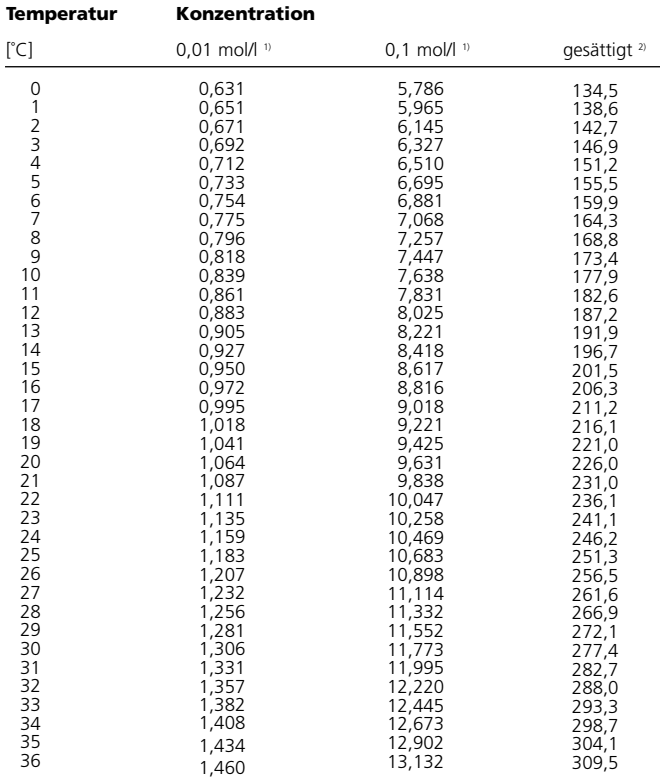

1) Datenquelle: Prüflösungen gemäß DIN IEC 746, Teil 3 berechnet

2) Datenquelle: K. H. Hellwege (Hrsg.), H. Landolt, R. Börnstein: Zahlenwerte und Funktionen ..., Band 2, Teilband 6

# **Konzentrationsmessung Meßbereiche**

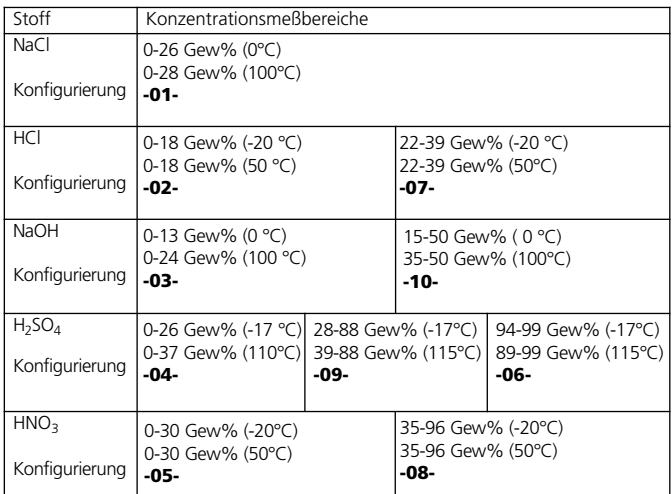

Für die oben aufgeführten Lösungen kann das Gerät aus den gemessenen Leitfähigkeits- und Temperaturmeßwerten die Stoffkonzentration in Gew% ermitteln. Der Meßfehler setzt sich zusammen aus der Summe der Meßfehler bei Leitfähigkeits- und Temperaturmessung und der Genauigkeit der im Gerät hinterlegten Konzentrationsverläufe. Es wird empfohlen, das Gerät mit dem Sensor zu kalibrieren. Für exakte Temperaturmeßwerte muß ggf. ein Temperaturfühlerabgleich durchgeführt werden. Bei Meßprozessen mit schnellen Temperaturwechseln sollte ein separater Temperaturfühler mit schnellem Ansprechverhalten eingesetzt werden.

#### **Konzentrationsverläufe -01- Natriumchloridlösung NaCl**

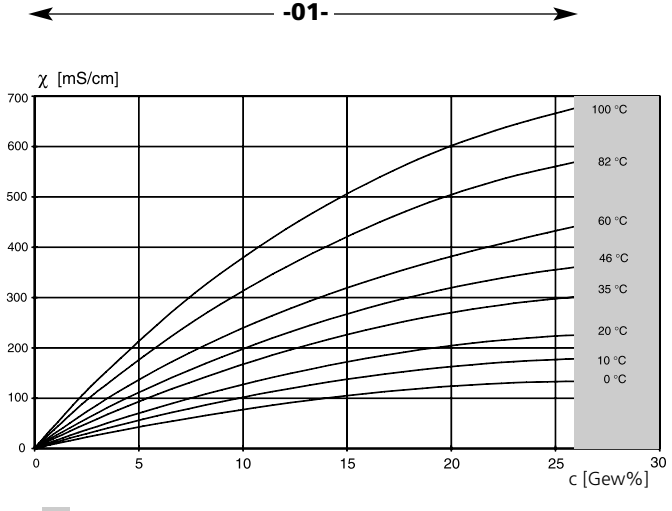

Bereich, in dem keine Konzentrationsmessung möglich ist.

Leitfähigkeit in Abhängigkeit von Stoffkonzentration und Mediumtemperatur für Natriumchlorid (NaCl)

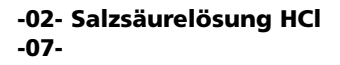

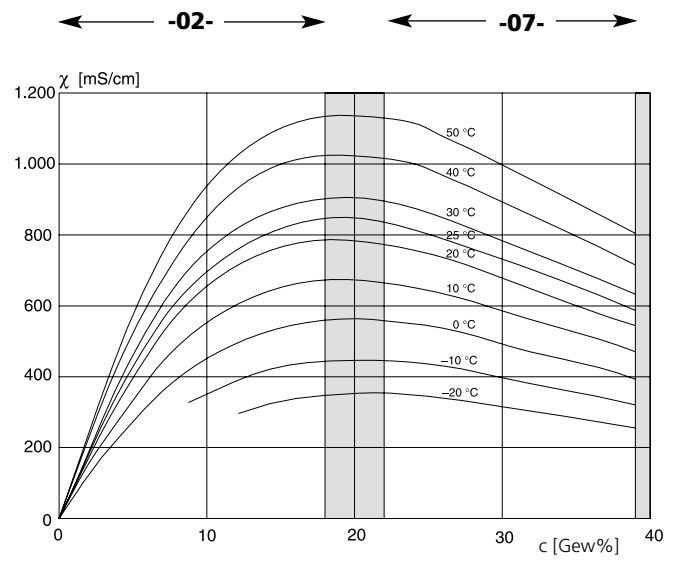

Bereich, in dem keine Konzentrationsmessung möglich ist.

Leitfähigkeit in Abhängigkeit von Stoffkonzentration und Mediumtemperatur für Salzsäure (HCl),

Quelle: Haase/Sauermann/Dücker; Z. phys. Chem. Neue Folge, Bd. 47 (1965)

#### **-03- Natronlauge NaOH -10-**

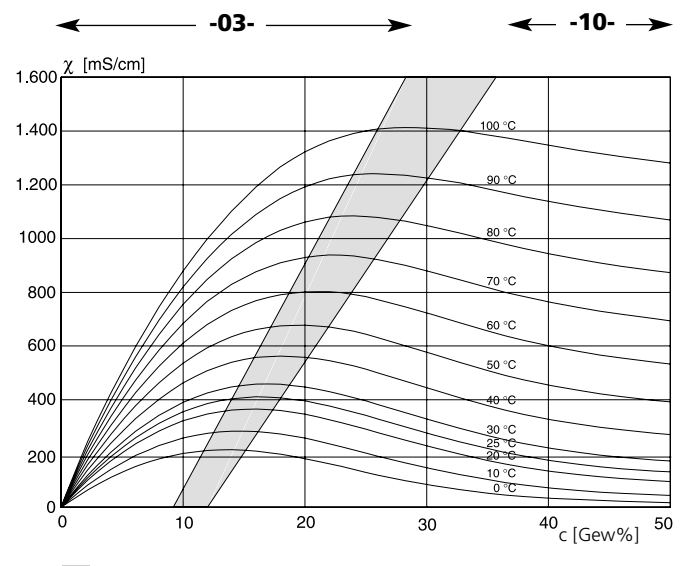

Bereich, in dem keine Konzentrationsmessung möglich ist.

Leitfähigkeit in Abhängigkeit von Stoffkonzentration und Mediumtemperatur für Natronlauge (NaOH)

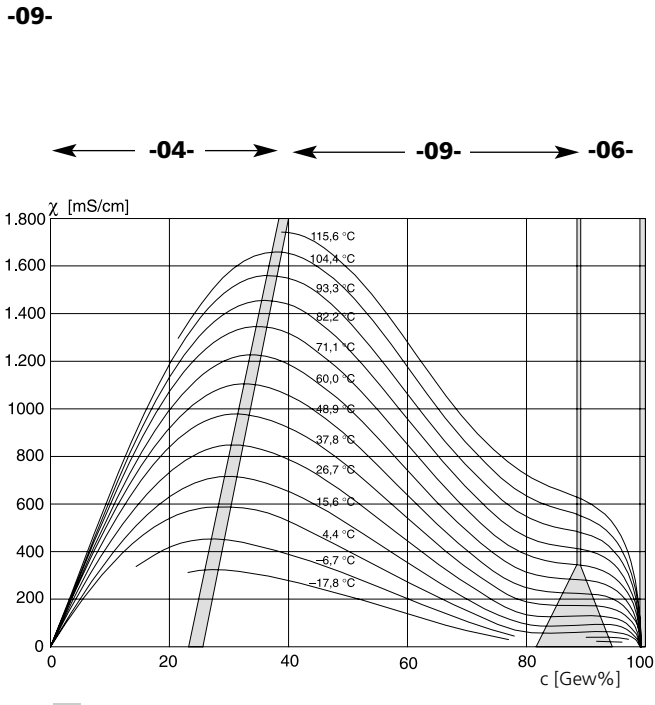

**-04- Schwefelsäure H2SO4**

**-06-**

Bereich, in dem keine Konzentrationsmessung möglich ist.

Leitfähigkeit in Abhängigkeit von Stoffkonzentration und Mediumtemperatur für Schwefelsäure (H<sub>2</sub>SO<sub>4</sub>), Quelle: Darling; Journal of Chemical and Engineering Data; Vol. 9 No. 3, July 1964

### **-05- Salpetersäure HNO3 -08-**

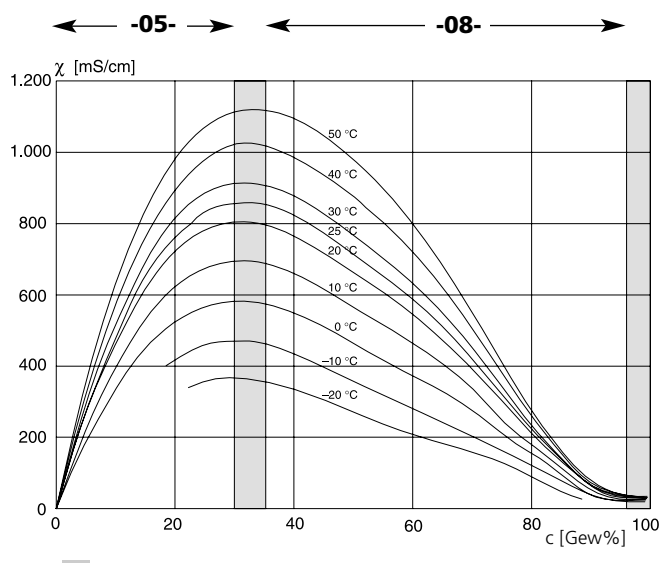

Bereich, in dem keine Konzentrationsmessung möglich ist.

Leitfähigkeit in Abhängigkeit von Stoffkonzentration und Mediumtemperatur für Salpetersäure (HNO<sub>3</sub>),

Quelle: Haase/Sauermann/Dücker; Z. phys. Chem. Neue Folge, Bd. 46 (1965)

# **FM Control Drawing**

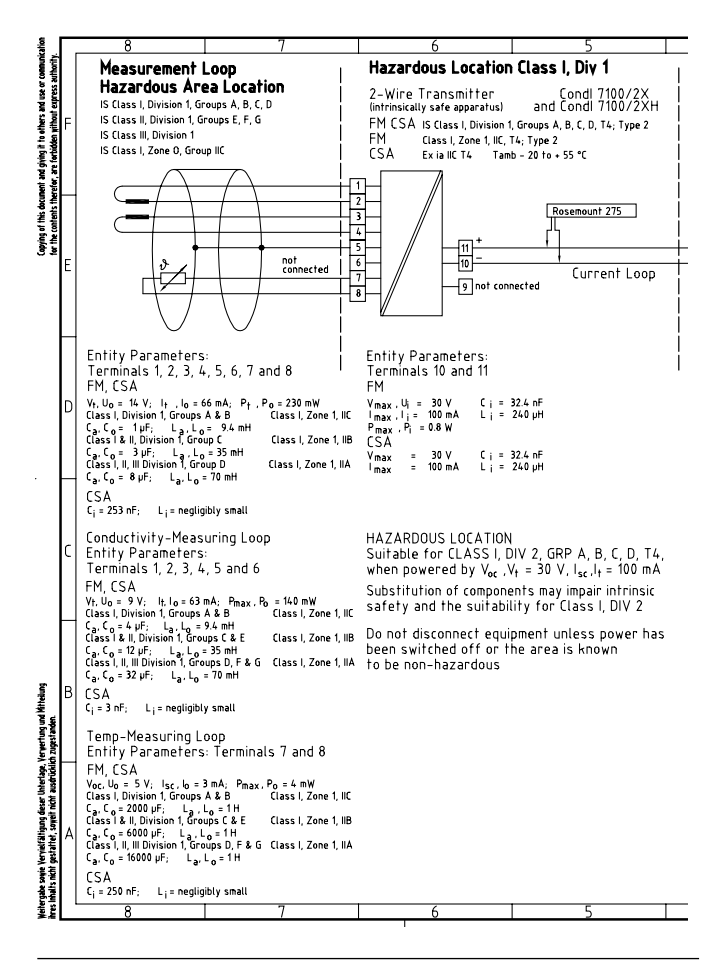

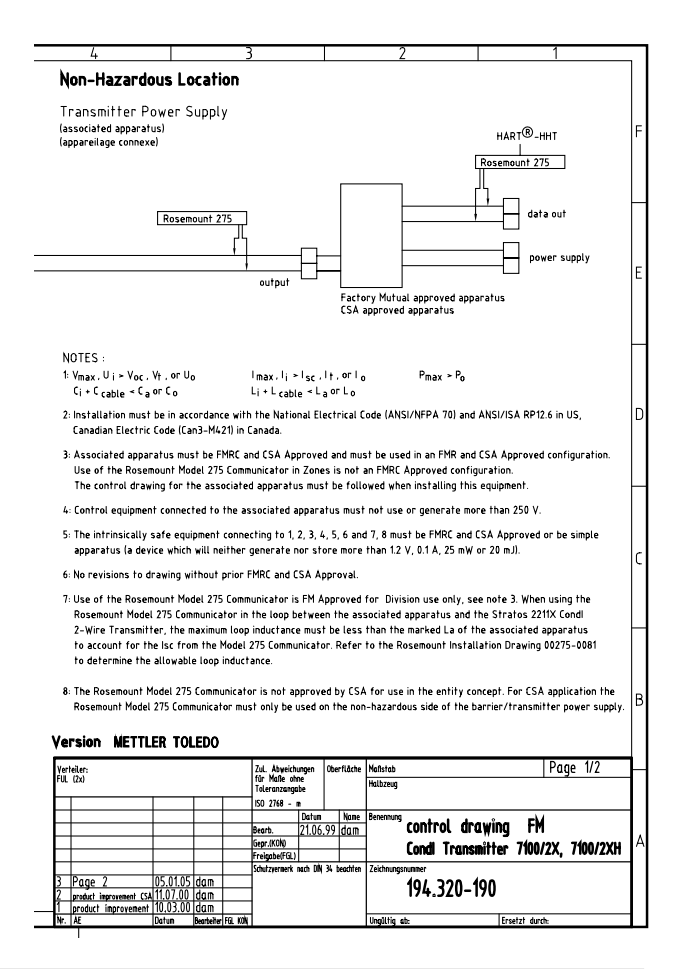

# **95**

# **CSA Control Drawing**

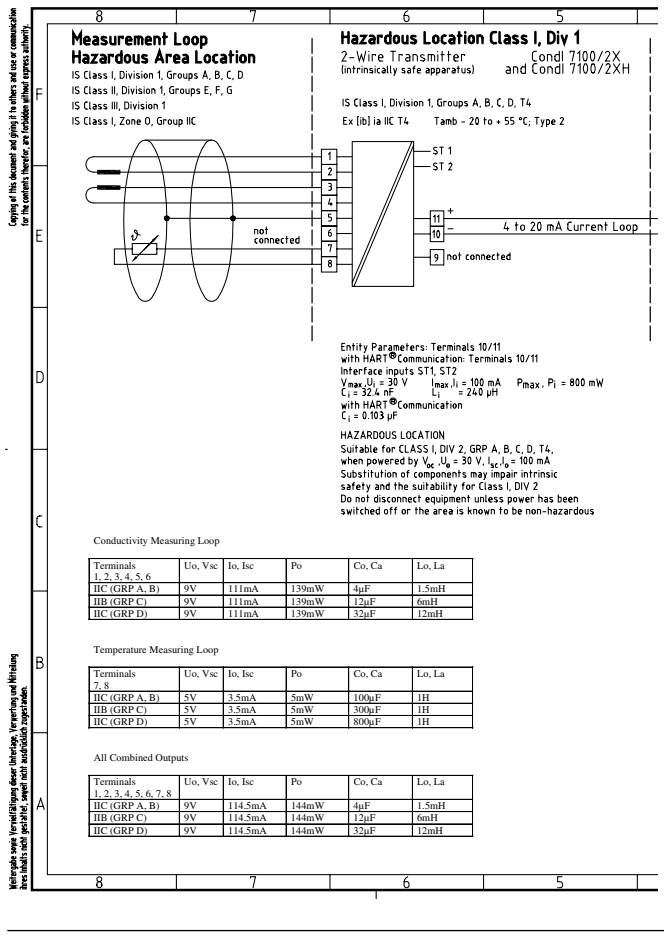

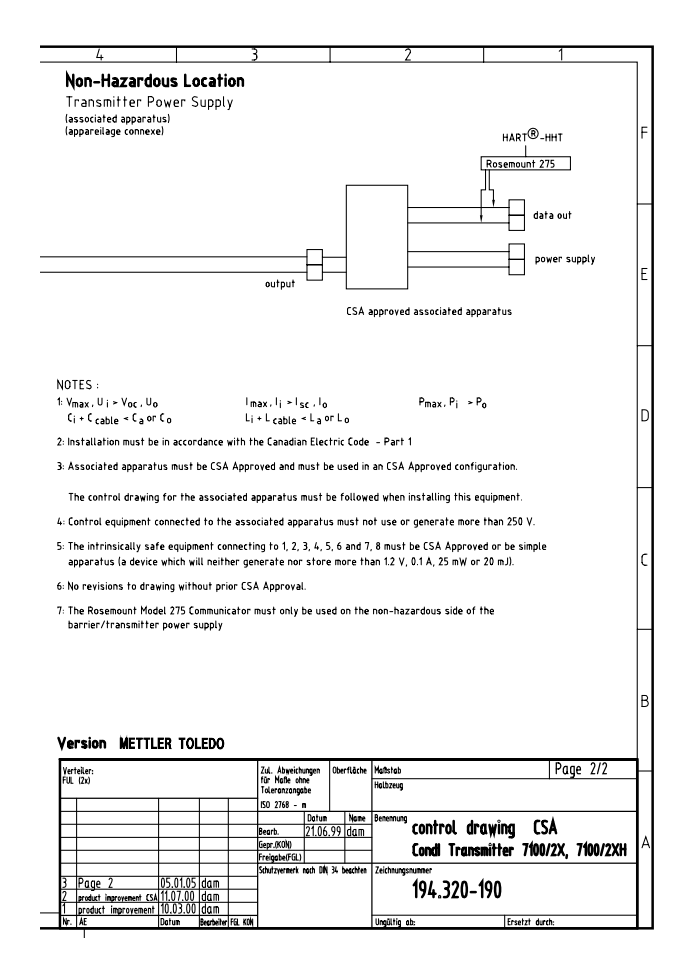

# **Index**

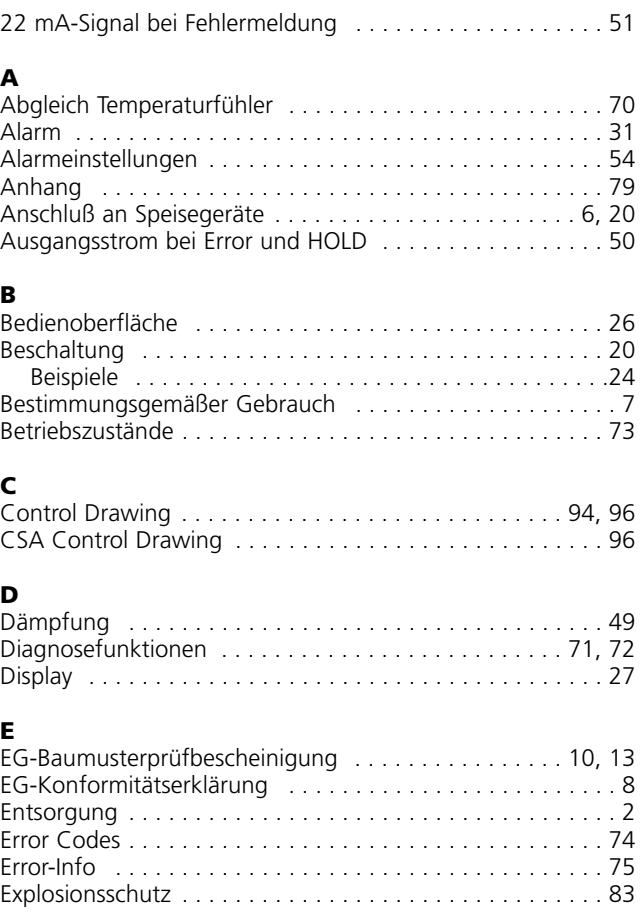

# **F**

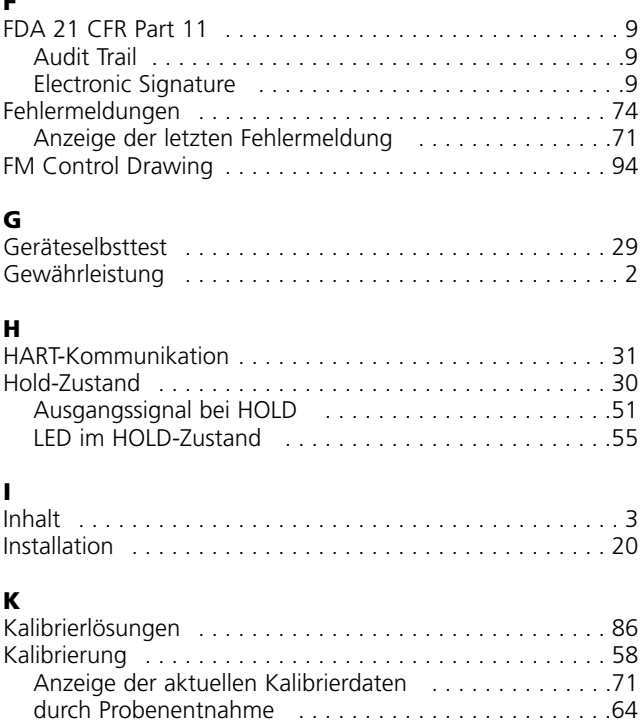

Kalibrierung durch Zellfaktoreingabe . . . . . . . . . . . . . . . . . 60 Kalibrierung mit Kalibrierlösung . . . . . . . . . . . . . . . . . 16, 62 Klemmenbelegung . . . . . . . . . . . . . . . . . . . . . . . . . . . . . . 21 Konfigurationsschritte . . . . . . . . . . . . . . . . . . . . . . . . . . . . 36

# **Index**

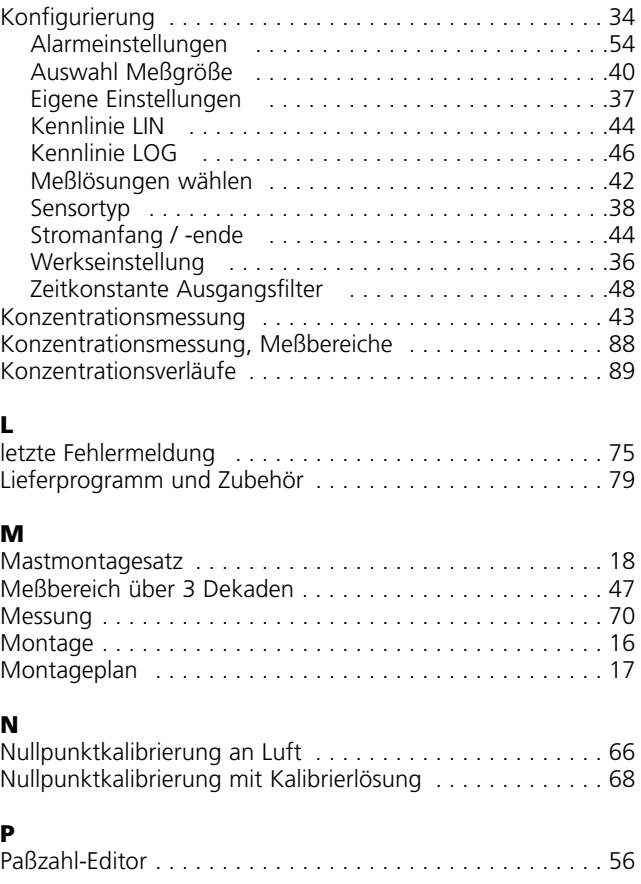

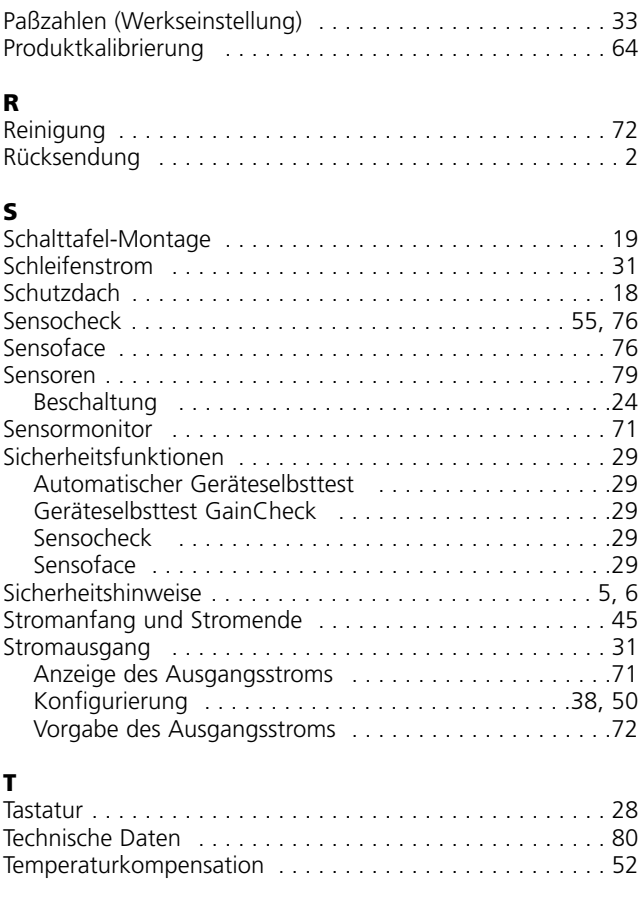

# **Index**

### **U**

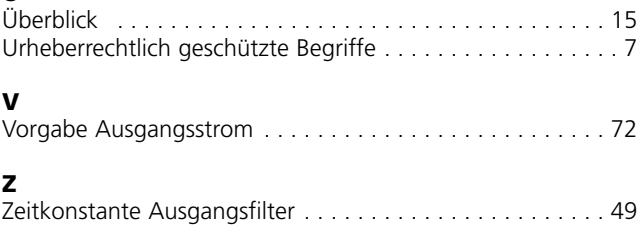

Mettler-Toledo Ind. e Com. Ltda., Alameda Araguaia, 451 - Alphaville BR - 06455-000 Barueri / SP, Brasilien Tel. +55 11 4166 74 00 Fax +55 11 4166 74 01

#### **CH** Mettler-Toledo (Schweiz) AG,

**BR** 

Im Langacher, CH-8606 Greifensee, Schweiz Tel. +41 44 944 45 45 Fax +41 44 944 45 10

#### Mettler-Toledo GmbH, Prozeßanalytik, D

Ockerweg 3, D-35396 Gießen, Deutschland Tel +49 641 507-333 Fax +49 641 507-397

#### Mettler-Toledo Analyse Industrielle Sàrl, F

30 Bld. de Douaumont, BP 949, F-75829 Paris Cedex 17, Frankreich Tel. +33 1 47 37 06 00 Fax +33 1 47 37 46 26

#### **USA** Mettler-Toledo Ingold, Inc.,

36 Middlesex Turnpike, USA - Bedford, MA 01730, USA Tel. +1 781 301-88 00 Fax +1 781 271-06 81

# $\epsilon$ 50.9001 / ISO 1400

Technische Änderungen vorbehalten. © Mettler-Toledo GmbH, Process Analytics

Mettler-Toledo GmbH, Process Analytics Industrie Nord, CH-8902 Urdorf, Schweiz 10/05 Gedruckt in der Schweiz. 52 120 967 Tel. + 41 44 736 22 11, Fax +41 44 736 26 36

www.mtpro.com